Symantec™ Storage Foundation Cluster File System High Availability 6.1 Release Notes - AIX

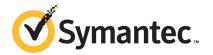

# Symantec™ Storage Foundation Cluster File System High Availability Release Notes

The software described in this book is furnished under a license agreement and may be used only in accordance with the terms of the agreement.

Product version: 6.1

Document version: 6.1 Rev 5

#### Legal Notice

Copyright © 2015 Symantec Corporation. All rights reserved.

Symantec, the Symantec Logo, the Checkmark Logo, Veritas, Veritas Storage Foundation, CommandCentral, NetBackup, Enterprise Vault, and LiveUpdate are trademarks or registered trademarks of Symantec Corporation or its affiliates in the U.S. and other countries. Other names may be trademarks of their respective owners.

The product described in this document is distributed under licenses restricting its use, copying, distribution, and decompilation/reverse engineering. No part of this document may be reproduced in any form by any means without prior written authorization of Symantec Corporation and its licensors, if any.

THE DOCUMENTATION IS PROVIDED "AS IS" AND ALL EXPRESS OR IMPLIED CONDITIONS, REPRESENTATIONS AND WARRANTIES, INCLUDING ANY IMPLIED WARRANTY OF MERCHANTABILITY, FITNESS FOR A PARTICULAR PURPOSE OR NON-INFRINGEMENT, ARE DISCLAIMED, EXCEPT TO THE EXTENT THAT SUCH DISCLAIMERS ARE HELD TO BE LEGALLY INVALID. SYMANTEC CORPORATION SHALL NOT BE LIABLE FOR INCIDENTAL OR CONSEQUENTIAL DAMAGES IN CONNECTION WITH THE FURNISHING, PERFORMANCE, OR USE OF THIS DOCUMENTATION. THE INFORMATION CONTAINED IN THIS DOCUMENTATION IS SUBJECT TO CHANGE WITHOUT NOTICE.

The Licensed Software and Documentation are deemed to be commercial computer software as defined in FAR 12.212 and subject to restricted rights as defined in FAR Section 52.227-19 "Commercial Computer Software - Restricted Rights" and DFARS 227.7202, "Rights in Commercial Computer Software or Commercial Computer Software Documentation", as applicable, and any successor regulations, whether delivered by Symantec as on premises or hosted services. Any use, modification, reproduction release, performance, display or disclosure of the Licensed Software and Documentation by the U.S. Government shall be solely in accordance with the terms of this Agreement.

Symantec Corporation 350 Ellis Street Mountain View, CA 94043

http://www.symantec.com

# **Technical Support**

Symantec Technical Support maintains support centers globally. Technical Support's primary role is to respond to specific queries about product features and functionality. The Technical Support group also creates content for our online Knowledge Base. The Technical Support group works collaboratively with the other functional areas within Symantec to answer your questions in a timely fashion. For example, the Technical Support group works with Product Engineering and Symantec Security Response to provide alerting services and virus definition updates.

Symantec's support offerings include the following:

- A range of support options that give you the flexibility to select the right amount of service for any size organization
- Telephone and/or Web-based support that provides rapid response and up-to-the-minute information
- Upgrade assurance that delivers software upgrades
- Global support purchased on a regional business hours or 24 hours a day, 7 days a week basis
- Premium service offerings that include Account Management Services

For information about Symantec's support offerings, you can visit our website at the following URL:

www.symantec.com/business/support/index.jsp

All support services will be delivered in accordance with your support agreement and the then-current enterprise technical support policy.

# **Contacting Technical Support**

Customers with a current support agreement may access Technical Support information at the following URL:

www.symantec.com/business/support/contact\_techsupp\_static.jsp

Before contacting Technical Support, make sure you have satisfied the system requirements that are listed in your product documentation. Also, you should be at the computer on which the problem occurred, in case it is necessary to replicate the problem.

When you contact Technical Support, please have the following information available:

- Product release level
- Hardware information

- Available memory, disk space, and NIC information
- Operating system
- Version and patch level
- Network topology
- Router, gateway, and IP address information
- Problem description:
  - Error messages and log files
  - Troubleshooting that was performed before contacting Symantec
  - Recent software configuration changes and network changes

#### Licensing and registration

If your Symantec product requires registration or a license key, access our technical support Web page at the following URL:

www.symantec.com/business/support/

#### Customer service

Customer service information is available at the following URL:

www.symantec.com/business/support/

Customer Service is available to assist with non-technical questions, such as the following types of issues:

- Questions regarding product licensing or serialization
- Product registration updates, such as address or name changes
- General product information (features, language availability, local dealers)
- Latest information about product updates and upgrades
- Information about upgrade assurance and support contracts
- Information about the Symantec Buying Programs
- Advice about Symantec's technical support options
- Nontechnical presales questions
- Issues that are related to CD-ROMs or manuals

#### Support agreement resources

If you want to contact Symantec regarding an existing support agreement, please contact the support agreement administration team for your region as follows:

Asia-Pacific and Japan customercare\_apac@symantec.com

Europe, Middle-East, and Africa semea@symantec.com

North America and Latin America supportsolutions@symantec.com

#### **Documentation**

Product guides are available on the media in PDF format. Make sure that you are using the current version of the documentation. The document version appears on page 2 of each guide. The latest product documentation is available on the Symantec website.

#### https://sort.symantec.com/documents

Your feedback on product documentation is important to us. Send suggestions for improvements and reports on errors or omissions. Include the title and document version (located on the second page), and chapter and section titles of the text on which you are reporting. Send feedback to:

#### doc\_feedback@symantec.com

For information regarding the latest HOWTO articles, documentation updates, or to ask a question regarding product documentation, visit the Storage and Clustering Documentation forum on Symantec Connect.

https://www-secure.symantec.com/connect/storage-management/forums/storage-and-clustering-documentation

#### **About Symantec Connect**

Symantec Connect is the peer-to-peer technical community site for Symantec's enterprise customers. Participants can connect and share information with other product users, including creating forum posts, articles, videos, downloads, blogs and suggesting ideas, as well as interact with Symantec product teams and Technical Support. Content is rated by the community, and members receive reward points for their contributions.

http://www.symantec.com/connect/storage-management

# Storage Foundation Cluster File System High Availability Release Notes

This document includes the following topics:

- About this document
- Component product release notes
- About Symantec Storage Foundation Cluster File System High Availability
- About Symantec Operations Readiness Tools
- Important release information
- Changes introduced in 6.1
- No longer supported
- System requirements
- Fixed issues
- Known issues
- Software limitations
- Documentation

### About this document

This document provides important information about Symantec Storage Foundation Cluster File System High Availability (SFCFSHA) version 6.1 for AIX. Review this entire document before you install or upgrade SFCFSHA.

The information in the Release Notes supersedes the information provided in the product documents for SFCFSHA.

This is "Document version: 6.1 Rev 5" of the Symantec Storage Foundation Cluster File System High Availability Release Notes. Before you start, make sure that you are using the latest version of this guide. The latest product documentation is available on the Symantec Web site at:

https://sort.symantec.com/documents

# Component product release notes

In addition to reading this Release Notes document, review the component product release notes before installing the product.

Product guides are available at the following location on the software media in PDF formats:

/docs/product name

Symantec recommends copying the files to the /opt/VRTS/docs directory on your system.

This release includes the following component product release notes:

- Symantec Storage Foundation Release Notes (6.1)
- Symantec Cluster Server Release Notes (6.1)

# About Symantec Storage Foundation Cluster File System High Availability

Symantec Storage Foundation Cluster File System High Availability by Symantec extends Symantec Storage Foundation to support shared data in a storage area network (SAN) environment. Using Storage Foundation Cluster File System High Availability, multiple servers can concurrently access shared storage and files transparently to applications.

Symantec Storage Foundation Cluster File System High Availability also provides increased automation and intelligent management of availability and performance. Symantec Storage Foundation Cluster File System High Availability includes Symantec Cluster Server, which adds high availability functionality to the product.

To install the product, follow the instructions in the Symantec Storage Foundation Cluster File System High Availability Installation Guide.

For information on high availability environments, read the Symantec Cluster Server documentation.

# About Symantec Operations Readiness Tools

Symantec Operations Readiness Tools (SORT) is a website that automates and simplifies some of the most time-consuming administrative tasks. SORT helps you manage your datacenter more efficiently and get the most out of your Symantec products.

SORT can help you do the following:

Prepare for your next installation or upgrade

- List product installation and upgrade requirements, including operating system versions, memory, disk space, and architecture.
- Analyze systems to determine if they are ready to install or upgrade Symantec products and generate an Installation and Upgrade custom report.
- List patches by product or platform, and in the order they need to be installed. Display and download the most recent patches or historical patches.
- Display Array Support Library (ASL) details by vendor, platform, or Storage Foundation and High Availability (SFHA) version. ASLs make it easier to manage arrays that are connected to SFHA-based servers.
- List VCS and ApplicationHA agents, documentation, and downloads based on the agent type, application, and platform.

Identify risks and get server-specific recommendations

- Analyze your servers for potential environmental risks. Generate a Risk Assessment custom report with specific recommendations about system availability, storage use, performance, and best practices.
- Display descriptions and solutions for thousands of Symantec error codes.

#### Improve efficiency

- Get automatic email notifications about changes to patches, array-specific modules (ASLs/APMs/DDIs/DDLs), documentation, product releases, Hardware Compatibility Lists (HCLs), and VCS/ApplicationHA agents.
- Quickly gather installed Symantec product and license key information from across your production environment. Generate a License/Deployment custom report that includes product names, versions, and platforms, server tiers, Symantec Performance Value Units (SPVUs), and End of Service Life
- List and download Symantec product documentation including product guides, manual pages, compatibility lists, and support articles.
- Access links to important resources on a single page, including Symantec product support, SymConnect forums, customer care, Symantec training and education, Symantec FileConnect, the licensing portal, and my.symantec.com. The page also includes links to key vendor support sites.
- Use a subset of SORT features from your iOS device. Download the application at: https://sort.symantec.com/mobile

Note: Certain features of SORT are not available for all products. Access to SORT is available at no extra cost.

To access SORT, go to:

https://sort.symantec.com

# Important release information

- For important updates regarding this release, review the Late-Breaking News TechNote on the Symantec Technical Support website: http://www.symantec.com/docs/TECH211540
- For the latest patches available for this release, go to: https://sort.symantec.com/
- The hardware compatibility list contains information about supported hardware and is updated regularly. For the latest information on supported hardware, visit the following URL:

http://www.symantec.com/docs/TECH211575

The software compatibility list summarizes each Storage Foundation and High Availability (SFHA) Solutions product stack and the product features, operating system versions, and third-party products it supports. For the latest information on supported software, visit the following URL:

http://www.symantec.com/docs/TECH213121

Note: Before you install or upgrade SFHA Solutions products, review the current compatibility lists to confirm the compatibility of your hardware and software.

# Changes introduced in 6.1

This section lists the changes in Symantec Storage Foundation Cluster File System High Availability 6.1.

# Changes related to installation and upgrades

The product installer includes the following changes in 6.1.

#### Support for SFHA 6.1 installations from any supported operating system to any other supported operating system

You can use the Deployment Server or the web-based installer to install your 6.1 Symantec products on a target system that runs any supported UNIX or Linux platform, even if the source system and target system are running on different UNIX or Linux platforms. Prior to 6.1, releases still require the same platform, architecture, distribution, and version of the operating system.

See the Installation Guide for more information.

#### Improved patching and updating process

You can now download product maintenance releases and public hot fix releases directly from the Symantec Operations Readiness Tools (SORT) website using the installer. When you use the installer command with the -version option, the installer now lists the available GA releases, maintenance releases, and hot fix releases. If you have Internet access, you can follow the installer prompts to download available patches and hot fixes to your local system.

Downloading patches and hot fixes requires the installer to make outbound networking calls. If you know your systems are behind a firewall, or do not want the installer to make outbound networking calls, you can disable external network attempts by running the installer using the no Internet patch center (-noipc) option. When using the -noipc option, the installer does not try to connect to SORT website. For example:

# ./installer -version -noipc system1 system2

See the Installation Guide for more information.

#### Automatic download of installer hot fixes

If you are running the 6.1 product installer, and your system has Internet access, the installer automatically imports any needed installer hot fix, and begins using it.

If your system does not have Internet access, you can still download installer hot fixes manually using the Symantec Operations Readiness Tools patch finder tool.

Automatic downloading of installer hot fixes requires the installer to make outbound networking calls. If you know your systems are behind a firewall, or do not want the installer to make outbound networking calls, you can disable external network attempts by running the installer using the no Internet patch center (-noipe) option.

See the Installation Guide for more information.

#### Support for centralized installations using the Deployment Server

The Deployment Server is a script that makes it easier to install or upgrade SFHA releases. The Deployment Server lets you store multiple release images in one central location and deploy them to systems of any supported UNIX or Linux operating system (6.1 or later). Prior to 6.1, releases still require the same platform, architecture, distribution, and version of the operating system. You can use the Deployment Server if you want to install or upgrade multiple releases and or multiple platforms.

The Deployment Server lets you do the following as described in Table 1-1.

**Deployment Server functionality** Table 1-1

| Feature               | Description                                                                                                    |
|-----------------------|----------------------------------------------------------------------------------------------------|
| Manage release images | <ul> <li>View available Storage Foundation releases.</li> <li>Download maintenance and hot fix release images from the Symantec Operations Readiness Tools (SORT) website into a repository.</li> <li>Load the downloaded release image files from FileConnect and SORT into the repository.</li> <li>View and remove release image files stored in the repository.</li> </ul> |

| Feature                    | Description                                                                                                    |
|----------------------------|----------------------------------------------------------------------------------------------------|
| Check versions             | <ul> <li>Discovers filesets and patches installed on designated systems and informs you of the product and version installed, including installed hot fixes.</li> <li>Identify base, maintenance, and hot fix level upgrades to your system and download maintenance and hot fix releases.</li> <li>Query SORT for the most recent updates.</li> </ul>                                                                     |
| Install or upgrade systems | <ul> <li>Install or upgrade a release stored in the repository on selected systems.</li> <li>In release 6.1 and later:         <ul> <li>Install hot fix level releases.</li> </ul> </li> <li>Install SFHA from any supported UNIX or Linux operating system to any other supported UNIX or Linux operating system.</li> <li>Automatically load the script-based installer hot fixes that apply to that release.</li> </ul> |

Deployment Server functionality (continued) Table 1-1

Note: The Deployment Server is available only for the script-based installer, not the web-based installer.

See the Installation Guide for more information.

#### Support for simultaneously installing or upgrading base releases, maintenance patches, and hot fixes

Beginning with version 6.1, Symantec offers you a method to easily install or upgrade your systems directly to a base, maintenance, or hot fix level in one step using Install Bundles. Install Bundles is the ability for installers to merge so customers can install or upgrade directly to maintenance or hot fix levels in one execution. Install Bundles consists of executing the installer from a GA release with a pointer to a higher maintenance or hot fix release. The installer installs them both as if they were combined in the same release image. The various scripts, filesets, and patch components are merged and multiple releases are installed together as if they are one install entity.

Note: This feature is not supported by the Deployment Server.

There are five possible methods of integration. All upgrades must be executed from the highest level script.

- Base + maintenance
- Base + hot fix
- Maintenance + hot fix
- Base + maintenance + hot fix
- Base or maintenance + multiple hot fixes

See the Installation Guide for more information.

#### Web installation program supports phased upgrade

You can now perform a phased upgrade of your product with the web-based installer. The installer detects and upgrades the product that is currently installed on the specified system or systems.

See the Installation Guide for more information.

# Changes related to Symantec Storage Foundation Cluster File System High Availability (SFCFSHA)

Symantec Storage Foundation Cluster File System High Availability (SFCFSHA) includes the following changes in 6.1:

#### Changes related to Veritas Volume Manager

Veritas Volume Manager (VxVM) includes the following changes in 6.1:

#### DMP support for thin reclamation commands

In this release, Dynamic Multi-Pathing (DMP) adds support for the UNMAP command for thin reclamation. The Array Support Library (ASL) for each array uses the most suitable reclamation method supported for the array. In previous releases, DMP performed reclamation with the WRITE SAME method for SCSI and the TRIM method for SSD devices. You can use the vxdisk -p list command to show the reclaim interface that is supported for a particular device.

For more information, see the *Administrator's Guide*.

#### Enhancements to DMP support for rootyg on AIX

The root volume group (rootvg) is supported on DMP devices. This release includes the following enhancements:

■ The operating system commands bosboot, ADI, mksysb restore, and related operations no longer require an additional DMP step. In previous releases, these operations required some steps to run the vxdmpadm native release command

and the vxdmpadm native acquire command. These steps are no longer required. The commands extending and reducevo, which are less frequently used than other boot management commands, still require steps to release and acquire the device paths. See the administrator's guide for detailed steps.

- The outputs for the lspv command and the lsvg command are changed for the rootyg devices that DMP controls. In previous releases, the output showed the DMP device name. In this release, the output shows the device path names.
- Certain upgrade paths require that you uninstall the VRTSVXVM fileset. In previous releases, uninstalling the VRTSVXVm fileset failed if the DMP root support was enabled. The upgrade required that you disable DMP root support first, which required an additional reboot of the system. In this release, uninstalling the VRTSVXVm fileset automatically disables DMP root support and the uninstallation succeeds. Removing a VRTSVXVm patch also automatically disables DMP root support, even if the vxconfigd daemon is not running. The new behavior reduces the number of reboots that are required to uninstall or upgrade.

#### Enhancements to the disk cloning operations

In this release, the following enhancements are made to the VxVM support for hardware clone disks:

- When you import a disk group, the disks with the udid mismatch flag display the clone disk flag regardless of whether the system sees the original source disks. In previous releases, the clone disk flag was hidden if the source disks were not visible to the system.
- By default, VxVM now prevents the import of a partial set of disks in a clone disk group when the -o updateid option is specified. This behavior prevents the missing disks from being permanently detached from the new disk group. You can specify the -f option to partially import the clone disk group with -o updateid.
- When you import a set of clone disks with the -o updateid option and specify a new disk group name, the disk group becomes a standard disk group with updated disk and disk group identifiers. This operation clears the udid mismatch flag or the clone disk flag from the disks.
- When you import a set of clone disks with the -o updateid option, you can use the vxdg import with the -c option to convert the existing disk group to a standard disk group with updated disk and disk group identifiers. This operation clears the udid mismatch flag or the clone disk flag from the disks. You cannot perform this operation if the source disk group is already imported on the same host.

 You can now update the UDID for a disk and remove the udid mismatch flag and the clone disk flag with a single operation. Updating the UDID aligns it with the UDID detected by the DDL.

vxdisk -c updateudid diskname

- You cannot create disk groups on udid mismatch or clone disk disks.
- If disks are falsely marked as udid mismatch, you can use vxdg -c init option to create disk groups on them.
- If the disk group has multiple clone copies, and you import the disk group with a tagname, the disks that have tags set will be selected. The tag-based import operation gives higher priority to disks with the tags set rather than the set of disks that were last imported. In previous releases, if multiple clone copies had the same disk group id, the import operation gave preference to the last import time.

#### **Enhancements to the Dynamic Reconfiguration tool**

This section describes enhancements to the Dynamic Reconfiguration tool in this release. The Dynamic Reconfiguration tool now:

- Prompts you to rename devices during a Dynamic Reconfiguration operation, if appropriate, and if avid=no in the naming scheme. If you agree, the tool renames the devices and refreshes the device list.
  - For example, if you have removed the LUN named xyz 8, which leaves the entries xyz 7 and xyz 9. The DR tool prompts you whether you want to rename the LUNs. If you agree, xyz 9 is renamed to xyz 8.
- Logs messages for each use of the tool, in the format dmpdr yyyymmdd HHMM.log.
- Accepts a file containing a list of devices as input to the removal operation.
- Displays all LUNs that are not operating as candidates for removal.
- Supports pattern matching to select disks for removal. For example, you can use an asterisk (\*) to match multiple characters and a question mark (?) to match a single character. This functionality replaces the option to specify a range of devices.
- If you guit a disk removal operation without physically removing the disks, the Dynamic Reconfiguration tool prompts you to run vxdisksetup over the selected disks to avoid data corruption.

#### **Changes related to Veritas File System**

Veritas File System (VxFS) includes the following changes in 6.1:

#### Support for 64-bit quotas

Starting in release 6.1, 64-bit quotas are supported on disk layout Version 10. Users were earlier limited to set quota usage limits only up to 1 terabyte, restricting functionality in high data usage environments. With the support for 64-bit quotas, the quota usage limit can be set up to 4 exabytes.

As for 32-bit quotas, this continues to be supported on disk layout Version 9 or earlier. The same quota commands can be used for both 32-bit and 64-bit quotas.

As for 64-bit guotas, there are two new guotas files. For group guotas the file name is quotas.grp.64 and for user quotas the file name is quotas.64. These files will be created on each file system after the disk layout version upgrade is completed.

See the Administrator's Guide for more information on guota files on Veritas File System.

See the *Installation Guide* for more information on upgrading disk layout versions.

#### maxlink support

Added support for more than 64K sub-directories. If maxlink is disabled on a file system, the sub-directory limit will be 32K by default. If maxlink is enabled on a file system, this allows you to create up to 4294967295(2<sup>32</sup> – 1) sub-directories.

By default maxlink is disabled.

See the Administrator's Guide.

#### Disk layout Version 10

In this release, disk layout Version 10 is now the default version.

Version 10 disk layout enables support for maxlink.

See the Administrator's Guide.

#### vxfsstat command can display per file system memory and VOP statistics

The vxfsstat command can now display per file system memory and VOP statistics. The following options display the statistics:

- Displays per file system metadata buffer cache statistics. -B
- T Displays per file system inode cache and DNLC statistics.
- -× An already existing option that displays per file system statistics, and now additionally displays the newly added memory and VOP counters. VOP counters include VOP time and VOP count.

#### **Changes related to SFDB tools**

The following sections describe the changes related to Storage Foundation for Databases (SFDB) tools in 6.1.

#### Reverse Resync for Oracle database recovery

In this release, the SFDB tools reintroduce the Reverse Resync feature for Oracle database recovery.

Reverse Resynchronization or Reverse Resync process helps in recovering a database from its volume snapshots using FlashSnap service.

Storage Foundation Database FlashSnap service is used to reverse resynchronize an online point-in-time copies image of a database in an Oracle environment.

Reverse Resync feature was supported in 5.X release. This feature was discontinued for 6.0 and 6.0.1 releases. In the current release, Reverse Resync feature is reintroduced with the following changes:

- You can perform ReverseResyncBegin operation after ReverseResyncAbort operation
- You can control the database recovery in ReverseResyncBegin operation using the new (optional) parameters:

```
Reverse Resync Recovery
Reverse Resync Archive Log
```

Use the following commands for reverse resynchronization of the snapshot volume:

- vxsfadm -o rrbegin to start the Reverse Resync operation
- vxsfadm -o rrcommit to commit the Reverse Resync changes
- vxsfadm -o rrabort to abort or cancel the Reverse Resync operation and to go back to the original data volumes

**Note:** Reverse resync is not supported for RAC databases.

#### **Supported DB2 configurations**

In this release, SFDB tools are supported with DB2 10.1 release.

#### Support for instant mode snapshots for Oracle RAC databases

In 6.1, the SFDB tools support instant mode snapshots for Oracle RAC databases.

#### Changes related to replication

Symantec Storage Foundation and High Availability Solutions includes the following changes related to replication in 6.1:

#### VVR replication performance improvements using bulk transfer

To effectively use network bandwidth for replication, data is replicated to a disaster recovery (DR) site in bulk at 256 KB. This bulk data transfer reduces Volume Replicator (VVR) CPU overhead and increases the overall replication throughput. With compression enabled, bulk data transfer improves the compression ratio and reduces the primary side CPU usage. Bulk data transfer is not supported with bunker replication, and in cross-platform replication.

#### VVR I/O throughput improvements using batched writes

Batched writing of multiple application writes to the SRL increases application I/O throughput and lowers VVR CPU utilization. This is achieved by allocating a log location for a set of application writes, and then batching the writes together to form a single write to the SRL, and therefore replacing the multiple writes to the SRL at the primary RVG.

#### Changes to LLT, GAB, and I/O fencing

This section covers new features or enhancements made to LLT, GAB, and I/O fencing.

#### Changes to LLT

Symantec Cluster Server includes the following changes to LLT in 6.1:

#### LLT command changes

The following command changes are introduced in this release.

Updates in lltconfig:

■ A new option lltconfig -l is introduced. When you add a new link, you can use the -1 option to specify that the link is a low priority link.

#### Changes to I/O fencing

Symantec Cluster Server (VCS) includes the following changes to I/O fencing in 6.1:

#### Set the order of coordination points while configuring I/O fencing

You can use the <code>-fencing</code> option in the installer to set the order of coordination points.

Decide the order of coordination points (coordination disks or coordination point servers) in which they participate in a race during a network partition. The order of coordination points you set in the installer is updated to the /etc/vxfenmode file. I/O fencing approaches the coordination points based on the order listed in the vxfenmode file.

So, the order must be based on the possibility of I/O Fencing reaching a coordination point for membership arbitration.

For more information, refer to the Symantec Cluster Server Installation Guide.

#### Refresh keys or registrations on the existing coordination points using the install program

You can use the -fencing option with the installer to refresh registrations on the existing coordination points.

Registration loss on the existing coordination points may happen because of an accidental array restart, corruption of keys, or some other reason. If the coordination points lose the registrations of the cluster nodes, the cluster may panic when a network partition occurs. You must refresh registrations on coordination points when the CoordPoint agent notifies VCS about the loss of registrations on any of the existing coordination points.

You can also perform a planned refresh of registrations on coordination points when the cluster is online without application downtime on the cluster.

For more information, refer to the Symantec Cluster Server Installation Guide.

#### CPI automatically installs a CP server-specific license while configuring CP server on a single-node VCS cluster

The installer automatically installs a CP server-specific license if you are configuring CP server on a single-node VCS cluster. It also ensures that Veritas Operations Manager (VOM) identifies the license on a single-node coordination point server as a CP server-specific license and not as a VCS license.

For more information, see the Symantec Cluster Server Installation Guide.

#### Site-based preferred fencing policy

The fencing driver gives preference to the node with higher site priority during the race for coordination points. VCS uses the site-level attribute Preference to determine the node weight.

For more information, see the Symantec Cluster Server Administrator's Guide.

#### Support for HTTPS communication between CP server and application client cluster nodes

CP server and its application client cluster nodes can communicate securely over HTTPS, an industry standard protocol. Prior to release 6.1, communication between the CP server and its clients happened over the Inter Process Messaging (IPM) protocol, which is a Symantec proprietary protocol. Secure communication over IPM-based communication uses Symantec Product Authentication Services (AT) to establish secure communication between CP server and client nodes. With secure communication using HTTPS, CP server functionality is backward-compatible with previous releases. To support client nodes on releases before 6.1, CP server supports IPM-based communication in addition to HTTP-based communication. However, client nodes from 6.1 onwards only support HTTPS-based communication.

For more information, refer to the Symantec Cluster Server Installation Guide and Symantec Cluster Server Administrator's Guide.

#### The security attribute in /etc/vxfenmode file is obsolete

From VCS 6.1, the Coordination Point (CP) client will communicate with CP server using HTTPS protocol. The 'security' parameter in /etc/vxfenmode is therefore deprecated and setting it to 1 or 0 has no effect whatsoever.

#### Rolling upgrade of an application cluster to release version 6.1 requires CP server running release version 6.1

The application clusters and CP servers running on release version 6.1 communicate over the HTTPS protocol. Hence, an application cluster which is using CP server as a fencing coordination point can no longer access the pre-6.1 CP server after the cluster is upgraded to 6.1. To ensure a smooth upgrade, either application cluster must use CP servers running release version 6.1 or the CP servers running an earlier release version must be upgraded to 6.1. Note that CP server running release version 6.1 can still work with pre-6.1 application clusters.

#### Checks introduced in vxfentsthdw utility for disk size and option to override errors

The vxfentsthdw utility is enhanced to check the disks for size compatibility and new error messages are introduced for better error evaluation. The utility also provides the override option (-o) to override size-related errors and continue testing.

#### New command for hacli in vxfenswap utility

A new option -p is introduced to specify a protocol value that vxfenswap utility can use to communicate with other nodes in the cluster. The supported values for the protocol can be ssh, rsh, or hacli.

# Changes related to product name branding

Beginning with the 6.1 release, Storage Foundation and High Availability Solutions product names are rebranded.

Table 1-2 lists the rebranded Storage Foundation and High Availability Solutions products.

Table 1-2 Rebranded Storage Foundation and High Availability Solutions products

| Old product name                                              | New product names with Symantec branding                               |
|---------------------------------------------------------------|------------------------------------------------------------------------|
| Veritas Storage Foundation                                    | Symantec Storage Foundation (SF)                                       |
| Veritas Dynamic Multi-Pathing                                 | Symantec Dynamic Multi-Pathing (DMP)                                   |
| Veritas Replicator Option                                     | Symantec Replicator Option                                             |
| Veritas Volume Replicator                                     | Symantec Volume Replicator (VVR)                                       |
| Veritas Storage Foundation Cluster File<br>System HA          | Symantec Storage Foundation Cluster File System HA (SFCFSHA)           |
| Veritas Storage Foundation for Oracle RAC                     | Symantec Storage Foundation for Oracle RAC (SFRAC)                     |
| Veritas Storage Foundation HA                                 | Symantec Storage Foundation HA (SFHA)                                  |
| Veritas Cluster Server                                        | Symantec Cluster Server (VCS)                                          |
| Veritas Disaster Recovery Advisor                             | Symantec Disaster Recovery Advisor (DRA)                               |
| Veritas Storage Foundation and High<br>Availability Solutions | Symantec Storage Foundation and High<br>Availability Solutions (SFHAS) |
| Veritas High Availability Agent Pack                          | Symantec High Availability Agent Pack                                  |
| Veritas File System Software Development<br>Kit               | Symantec File System Software Development Kit                          |

Symantec rebranding does not apply to the following:

- Product acronyms
- Command names
- Error messages
- Alert messages

- Modules and components
- Feature names
- License key description
- Veritas Operations Manager product branding

# No longer supported

The following features are not supported in this release of SFCFSHA products:

The fsppmk command is deprecated and can no longer be used to create SmartTier placement policies.

# Symantec Storage Foundation for Databases (SFDB) tools features which are no longer supported

The following Storage Foundation for Databases (SFDB) tools features are not supported in this release:

- Storage Checkpoint policy and Storage Checkpoint quotas
- Interactive modes in clone and rollback

# System requirements

This section describes the system requirements for this release.

# Supported AIX operating systems

This section lists the supported operating systems for this release of Symantec products. For current updates, visit the Symantec Operations Readiness Tools Installation and Upgrade page: https://sort.symantec.com/land/install and upgrade.

Table 1-3 shows the supported operating systems for this release.

Table 1-3 Supported operating systems

| Operating systems | Levels           | Chipsets                     |
|-------------------|------------------|------------------------------|
| AIX 7.1           | TL0, TL1, or TL2 | Power 5, Power 6, or Power 7 |
| AIX 6.1           | TL6, TL7, or TL8 | Power 5, Power 6, or Power 7 |

# Symantec Storage Foundation Cluster File System High Availability hardware requirements

The following hardware requirements apply to Symantec Storage Foundation Cluster File System High Availability.

Hardware requirements for Symantec Storage Foundation Cluster Table 1-4 File System High Availability

| Requirement                    | Description                                                                                                    |
|--------------------------------|----------------------------------------------------------------------------------------------------|
| Memory                         | 2 GB of memory.                                                                                                    |
| CPU                            | A minimum of 2 CPUs.                                                                                                    |
| Node                           | Symantec Storage Foundation Cluster File System High Availability supports mixed cluster environments with AIX 6.1 and 7.1 operating systems.                                                                                                    |
| Shared storage                 | Shared storage can be one or more shared disks or a disk array connected either directly to the nodes of the cluster or through a Fibre Channel Switch. Nodes can also have non-shared or local devices on a local I/O channel. It is advisable to have /, /usr, /var and other system partitions on local devices. |
| Fibre Channel or iSCSI storage | Each node in the cluster must have a Fibre Channel I/O channel or iSCSI storage to access shared storage devices. The primary component of the Fibre Channel fabric is the Fibre Channel switch.                                                                                                    |
| Cluster platforms              | There are several hardware platforms that can function as nodes in a Symantec Storage Foundation Cluster File System High Availability (SFCFSHA) cluster.                                                                                                    |
|                                | For a cluster to work correctly, all nodes must have the same time. If you are not running the Network Time Protocol (NTP) daemon, make sure the time on all the systems comprising your cluster is synchronized.                                                                                                   |

# Storage Foundation for Databases features supported in database environments

Storage Foundation for Databases (SFDB) product features are supported for the following database environments:

| Table 1-5 SFDB features                                         | supported in | database en | vironments |        |
|-----------------------------------------------------------------|--------------|-------------|------------|--------|
| Symantec Storage Foundation feature                             | DB2          | Oracle      | Oracle RAC | Sybase |
| Oracle Disk Manager                                             | No           | Yes         | Yes        | No     |
| Cached Oracle Disk Manager                                      | No           | Yes         | No         | No     |
| Quick I/O                                                       | Yes          | Yes         | Yes        | Yes    |
| Cached Quick I/O                                                | Yes          | Yes         | Yes        | Yes    |
| Concurrent I/O                                                  | Yes          | Yes         | Yes        | Yes    |
| Storage Checkpoints                                             | Yes          | Yes         | Yes        | Yes    |
| Flashsnap                                                       | Yes          | Yes         | Yes        | Yes    |
| SmartTier                                                       | Yes          | Yes         | Yes        | Yes    |
| Database Storage Checkpoints  Note: Requires Enterprise license | Yes          | Yes         | Yes        | No     |
| Database Flashsnap  Note: Requires Enterprise license           | Yes          | Yes         | Yes        | No     |
| SmartTier for Oracle                                            | No           | Yes         | Yes        | No     |

SEDR features supported in database environments Table 1-5

#### Notes:

- SmartTier is an expanded and renamed version of Dynamic Storage Tiering (DST).
- Storage Foundation for Databases (SFDB) tools Database Storage Checkpoint, Database Flashsnap, and SmartTier for Oracle are supported with an Enterprise product license.

For the most current information on Storage Foundation products and single instance Oracle versions supported, see:

http://www.symantec.com/docs/DOC4039

Note: Requires Enterprise license

Review the current Oracle documentation to confirm the compatibility of your hardware and software.

# Disk space requirements

Before installing any of the Symantec Storage Foundation products, confirm that your system has enough free disk space.

Use the "Perform a Preinstallation Check" (P) menu or the -precheck option of the product installer to determine whether there is sufficient space.

# ./installer -precheck

# Number of nodes supported

SFCFSHA supports cluster configurations with up to 64 nodes.

# AIX APARs required for Virtual Memory Management chunking

Table 1-6 lists the AIX APARs that you must install to use the Virtual Memory Management (VMM) chunking feature, as well as the default value for the thrpgio npages and thrpgio inval APAR tunables.

| Table 1-0 AIX AI AIX3 required for virtual Mellioty Management Chankin | Table 1-6 | red for Virtual Memory Management | chunking |
|------------------------------------------------------------------------|-----------|-----------------------------------|----------|
|------------------------------------------------------------------------|-----------|-----------------------------------|----------|

| Operating System | Required APARs | Default APAR tunable value |
|------------------|----------------|----------------------------|
| AIX 6 TL6        | IV19024        | 0                          |
| AIX 6 TL7 SP4    | IV16839        | 0                          |
|                  | IV18742        | 1024                       |
| AIX 6 TL8        | IV16685        | 0                          |
|                  | IV18846        | 1024                       |
| AIX 7 TL0        | IV16521        | 0                          |
| AIX 7 TL1 SP4    | IV16765        | 0                          |
|                  | IV18778        | 1024                       |
| AIX 7 TL2        | IV17138        | 0                          |
|                  | IV19372        | 1024                       |

You must set dchunk enable=1 to enable Veritas File System (VxFS) to utilize the VMM chunking feature rather than the VxFS internal chunking feature.

For information about setting the dchunk enable tunable, see the vxtunefs(1M) manual page.

# Required attributes of LUNs for DMP devices

When the reserve policy=single path and reserve lock=yes, the SCSI-2 reserve may be placed on the device, which affects I/O load balancing and performance. To prevent the impact to load balancing and performance, set the reserve policy=no reserve and reserve lock=no for the devices that are managed by DMP.

These settings are also required for a cluster set-up.

#### Set the following attributes for LUNs

- Set the following attributes:
  - If the path has the reserve policy attribute set, change the reserve policy attribute to no reserve for all the paths.

```
# lsattr -E1 hdisk557 | grep res
reserve policy single path
Reserve Policy True
# chdev -1 hdisk557 -a reserve_policy=no reserve -P
hdisk557 changed
```

■ If the path has the reserve lock attribute set, change the reserve lock attribute to no.

```
# lsattr -E1 hdisk558 | grep reserve lock
reserve lock yes
Reserve Device on open True
# chdev -1 hdisk558 -a reserve lock=no -P
hdisk558 changed
```

2 Reboot the system for the changes to take effect.

# Fixed issues

This section covers the incidents that are fixed in this release.

# Installation and upgrades fixed issues

This section describes the incidents that are fixed related to installation and upgrades in this release.

Table 1-7 Fixed issues related to installation and upgrades

| Incident | Description                                                                     |
|----------|---------------------------------------------------------------------------------|
| 3182366  | Adding a node to a cluster fails if you did not set up passwordless ssh or rsh. |

# Symantec Storage Foundation Cluster File System High Availability fixed issues

This section describes the incidents that are fixed in Symantec Storage Foundation Cluster File System High Availability in this release.

See "Veritas File System fixed issues" on page 30.

See "Veritas Volume Manager fixed issues" on page 35.

Table 1-8 Symantec Storage Foundation Cluster File System High Availability fixed issues

| Incident | Description                                                                                                    |
|----------|----------------------------------------------------------------------------------------------------|
| 3331093  | The mount agent hangs during repeated switchovers due to incorrect callback mechanism between VxFS and Asynchronous Montioring Framework (AMF).                                  |
| 3331050  | Panic in vx_recvpremnt due to null pointer dereference during cluster reconfiguration.                                                                                           |
| 3331039  | The cfsshare share command or the cfsshare unshare command fails with the following error messeage test: 0403-004 Specify a parameter with this command.                         |
| 3331017  | Service group creation using the cfsshare addvip command fails with -a nodename option.                                                                                          |
| 3330991  | The vxprint command fails during online of CVMVoIDg resource, resulting in the CVMVoIdg resource getting faulted, as the volume in the CVMVolume list does not exist for clones. |
| 3331029  | The CFSMount resource fails when the default resource name is already set to an existing mount resource.                                                                         |
| 3312897  | The deadlock between thaw and disable-recovery during a file system freeze leads to the file system hang in CFS.                                                                 |

Symantec Storage Foundation Cluster File System High Availability Table 1-8 fixed issues (continued)

| Incident | Description                                                                                                    |
|----------|----------------------------------------------------------------------------------------------------|
| 3274592  | File system hangs during the fsadm reorg due to a deadlock resulting from the out-of-order processing of broadcast messages.                                                                                            |
| 3263336  | Clusterwide file system hangs due to a deadlock between the file system freeze and the worklist thread.                                                                                                    |
| 3259634  | A Cluster File System having more than 4G blocks gets corrupted because the blocks containing some file system metadata get eliminated.                                                                                 |
| 3235274  | During the cfsshare share operation, the VCS resources are reconfigured leading to AMF related errors.                                                                                                    |
| 3192985  | Checkpoints quota usage on Cluster File System (CFS) can be negative.                                                                                                    |
| 3079215  | Oracle RAC Database creation fails with the Ora-00600[ksfd_odmio1] error when Veritas Oracle Disk Manager (ODM) is linked.                                                                                              |
| 3047134  | The system panics during the internal testing due to a Group Atomic Broadcast (GAB) callback routine in an interrupt context with the following message: Kernel panic - not syncing: GLM assert GLM_SPIN_LOCK:13018485. |
| 3046983  | The invalid CFS node number infsppadm_fclextract, causes the SmartTier policy enforcement failure.                                                                                                    |
| 2972183  | The fsppadm(1M) enforce command takes a long time on the secondary nodes compared with the primary nodes.                                                                                                    |
| 2956195  | The mmap command in Cluster File System (CFS) environment takes a long time to complete.                                                                                                    |
| 2942776  | CFS mount fails with the error ENXIO or EIO on volume vset device.                                                                                                    |
| 2923867  | Cluster hangs due to deadlock during RCQ processing.                                                                                                    |
| 2912089  | The system becomes unresponsive while growing a file through vx_growfile in a fragmented cluster file system.                                                                                                    |
| 2895743  | Accessing named attributes for some files stored in CFS seems to be slow.                                                                                                    |

Symantec Storage Foundation Cluster File System High Availability Table 1-8 fixed issues (continued)

| Incident | Description                                                                                                    |
|----------|----------------------------------------------------------------------------------------------------|
| 2857629  | File system corruption occurs requiring a full fsck(1M) after cluster reconfiguration.                                                                             |
| 2834192  | Unable to mount the cluster file system after the full fsck(1M) utility is run.                                                                                    |
| 2756779  | The read and write performance needs to be improved on Cluster File System (CFS) for applications that rely on the POSIX file-record using the fcntl lock.         |
| 2715175  | The cfsumount command runs slowly on large file systems, there are some file system reconfigure threads in the kernel.                                             |
| 2689326  | The mount command may hang when there are a large number of inodes with extops and a small vxfs_ninode, or a full fsck cannot fix the link count table corruptions |
| 2647519  | VxFS requires large memory for cluster mount of large file systems.                                                                                                |
| 2590918  | Delay in freeing unshared extents upon primary switchover.                                                                                                    |
| 2107152  | The system panics when you unmount a mntlock protected Veritas File System, if that device is duplicately mounted under different directories.                     |

# Veritas File System fixed issues

This section describes the incidents that are fixed in Veritas File System (VxFS) in this release.

Veritas File System fixed issues Table 1-9

| Incident | Description                                                                                |
|----------|--------------------------------------------------------------------------------------------|
| 3331134  | File system hangs due to a race condition when inodes are re-used from the delicache list. |
| 3331125  | Enhancement to handle partial compressed extents during dedupe operation.                  |
| 3331109  | Additional checks in fsck to prevent file system metadata corruption with filesnap.        |

Table 1-9 Veritas File System fixed issues (continued)

| Incident | Description                                                                                                    |
|----------|----------------------------------------------------------------------------------------------------|
| 3331105  | The fsck command does not validate if multiple reorg inodes point to the same source inode.                                                                                               |
| 3331095  | The fsppadm utility dumps core when an incorrect policy is specified during enforcement.                                                                                                  |
| 3331071  | The fsppadm query and enforcement should honor the -P option to exclude private files.                                                                                                    |
| 3331045  | The system panics in vx_unlockmap due to null pointer dereference.                                                                                                    |
| 3331010  | File system full fsck fails as it erroneously accesses freed memory during RCT processing.                                                                                                |
| 3310755  | fsck fix to handle ZFOD extents while processing the VX_RCQ_OP_DEC_ALL operation.                                                                                                    |
| 3308673  | A fragmented FS may get disabled when delayed allocations are enabled.                                                                                                    |
| 3298041  | With the delayed allocation feature enabled on a locally mounted file system, observable performance degradation might be experienced when writing to a file and extending the file size. |
| 3291635  | The file system hangs when RCQ is full.                                                                                                    |
| 3265538  | The system panics because VxFS calls the <code>lock_done</code> kernel service at <code>intpri=A</code> instead of <code>intpri=B</code> .                                                |
| 3261462  | Mapbad corruption due to buffer overrun of VX_TYPED_4 to VX_TYPED_DEV8 conversion.                                                                                                    |
| 3253210  | The file system hangs when it has reached the space limit.                                                                                                    |
| 3252983  | During the test after having ported from 2486597, you see a dead loop situation where CPU is taken 100%, and the system barely responds.                                                  |
| 3249958  | When /usr is mounted as a separate file system, the VxFS fails to load.                                                                                                    |
| 3233284  | The fsck (1M) command hangs while checking Reference Count Table (RCT).                                                                                                    |

Table 1-9 Veritas File System fixed issues (continued)

| Incident | Description                                                                                                    |
|----------|----------------------------------------------------------------------------------------------------|
| 3228955  | Some fsck enhancements to check that invalid extops are not present in older file system layouts.                                           |
| 3224101  | After the optimization is enabled for updating the i_size across the cluster nodes lazily, the system panics.                               |
| 3214816  | With the DELICACHE feature enabled, frequent creation and deletion of the inodes of a user may result in corruption of the user quota file. |
| 3194635  | File system metadata corruption involving ZFOD extents and filesnap or compression.                                                         |
| 3189562  | Oracle daemons get hang with the <code>vx_growfile()</code> kernel function.                                                                |
| 3164418  | Data corruption happens due to the ZFOD split during ENOSPC conditions.                                                                     |
| 3153919  | The fsadm shrink may hang, waiting for the hlock ownership while structural file set reorg is in progress.                                  |
| 3152313  | With the Partitioned Directories feature enabled, removing a file may panic the system.                                                     |
| 3150368  | The vx_writesuper() function causes the system to panic in evfsevol_strategy().                                                             |
| 3142045  | With Oracle 12c version, Veritas ODM library gives a version mismatch error.                                                                |
| 3140990  | Requirement for the ability to turn off VxFS's invalidation of pages for some Network File System (NFS) workloads.                          |
| 3137886  | Thin Provisioning Logging does not work for reclaim operations triggered via fsadm.                                                         |
| 3101418  | The current time returned by the operating system (Oracle error code ORA-01513) during Oracle startup is invalid.                           |
| 3096834  | Intermittent vx_disable messages display in the system log.                                                                                 |
| 3089314  | AIX Workload partitions (WPARs) hang when you run the pwdck command.                                                                        |

Table 1-9 Veritas File System fixed issues (continued)

| Incident | Description                                                                                                    |
|----------|----------------------------------------------------------------------------------------------------|
| 3089211  | When you add or remove CPUs, Veritas File System (VxFS) may crash with the Data Storage Interrupt (DSI) stack trace.                                                        |
| 3069695  | Default Access Control Lists (ACLs) are handled on named attributes.                                                                                                    |
| 3068902  | In case of stale NFS mounts, the statfs() function calls on non-VxFS file systems may cause df commands to hang.                                                            |
| 3066116  | The system panics due to the NULL pointer dereference at the vx_worklist_process() function.                                                                                |
| 3042485  | The fix to address file system metadata corruption involves named attribute directories.                                                                                    |
| 3040944  | The file system hangs due to a deadlock between the dalloc flusher thread and dalloc freeze under ENOSPC conditions.                                                        |
| 3031360  | The vxfsconvert command fails on a JFS filesystem with error message V-3-27051.                                                                                             |
| 3029093  | The fsck command fails to repair a file system with inconsistencies in RCT/RCQ records.                                                                                     |
| 3022673  | VxFS hangs when it changes the memory using Dynamic Logical Partitioning (DLPAR).                                                                                           |
| 3011959  | The system may panic because of the file system locking or unlocking using the fsadm(1M) or the vxumount(1M) command.                                                       |
| 3003679  | When you run the fsppadm(1M) command and remove a file with the named stream attributes (nattr) at the same time, the file system does not respond.                         |
| 2999493  | The file system check validation fails after a successful full fsck during the internal testing with the following message: run_fsck: First full fsck pass failed, exiting. |
| 2983248  | The vxrepquota(1M) command dumps core.                                                                                                    |
| 2977697  | A core dump is generated while the clone is being removed.                                                                                                    |

Table 1-9 Veritas File System fixed issues (continued)

| Incident | Description                                                                                                    |
|----------|----------------------------------------------------------------------------------------------------|
| 2966277  | The high file system activities like read, write, open and lookup may panic the system.                                              |
| 2926684  | In rare cases, the system may panic while performing a logged write.                                                                 |
| 2924447  | Full fsck perfermance needs to be improved to reduce the amount of disk I/O.                                                         |
| 2923105  | Removal of the VxFS module from the kernel takes a longer time.                                                                      |
| 2916691  | The fsdedup command hangs with an infinite loop in vx_dedup_extents.                                                                 |
| 2908391  | It takes a long time to remove checkpoints from the VxFS file system, when there are a large number of files present.                |
| 2906018  | The vx_iread errors are displayed after successful log replay and mount of the file system.                                          |
| 2905820  | If the file is being read via the NFSv4 client, then removing the same file on the NFSv4 server may hang if the file system is VxFS. |
| 2887423  | Spin-lock contention on vx_sched_1k can result in slow I/O.                                                                          |
| 2885592  | The vxdump operation is aborted on file systems which are compressed using the vxcompress command.                                   |
| 2881211  | File ACLs are not preserved in checkpoints properly if the file has a hardlink.                                                      |
| 2878164  | VxFS consumes too much pinned heap.                                                                                                  |
| 2864471  | The file system hangs during clone removal with Partition directory turned on.                                                       |
| 2858683  | For files greater than 8192 bytes, the reserve-extent attribute is changed after you run the command vxrestore.                      |
| 2857568  | Performance issues occur during backup operations reading larges files sequentially.                                                 |
| 2848948  | VxFS buff cache consumption increased significantly after running over 248 days.                                                     |

Table 1-9 Veritas File System fixed issues (continued)

| Incident | Description                                                                                                    |
|----------|----------------------------------------------------------------------------------------------------|
| 2841059  | The file system is marked for a full fsck operation and the attribute inode is marked as bad ondisk.                  |
| 2839871  | On a system with DELICACHE enabled, several file system operations may hang.                                          |
| 2825125  | VxFS does not support for sub-directories larger than 64K.                                                            |
| 2781552  | Mount detects the file system not being clean and hence sets the fullfsck flag. fsck is not able to clean the system. |
| 2750860  | Performance of the write operation with small request size may degrade on a large file system.                        |
| 2720034  | The vxfsckd daemon does not restart after being manually killed.                                                      |
| 2667658  | The fscdsconv endian conversion operation fails because of a macro overflow.                                          |
| 2624262  | System panics while executing dedup operation.                                                                        |
| 2444146  | The Oracle Disk Manager read returns EINTR while running unspecified Oracle jobs.                                     |
| 2417858  | VxFS quotas do not support 64 bit limits.                                                                             |

# Veritas Volume Manager fixed issues

This section describes the incidents that are fixed in Veritas Volume Manager (VxVM) in this release. This list includes Volume Replicator and Cluster Volume Manager (CVM) fixed issues.

Veritas Volume Manager fixed issues **Table 1-10** 

| Incident | Description                                                                                  |
|----------|----------------------------------------------------------------------------------------------|
| 2787713  | CVM fails to start if the first node joining the cluster has no connectivity to the storage. |
| 2866299  | The vxrecover command does not automatically recover layered volumes in an RVG               |
| 3325371  | When using snapshots, there is a panic in vol_multistepsio_read_source.                      |

**Table 1-10** Veritas Volume Manager fixed issues (continued)

| Incident | Description                                                                                                    |
|----------|----------------------------------------------------------------------------------------------------|
| 3312162  | VVR:DV: Verification of the remote volumes found differences with <code>vradmin</code> <code>verifydata</code> .                                                  |
| 3331765  | Failed to create a create boot image while restoring mksysb on a disk with multiple paths with AIX61TL8SP3 because AIX did not save the reserve_policy attribute. |
| 3301470  | All CVR nodes panic repeatedly due to a null pointer dereference in vxio.                                                                                         |
| 3283525  | Data Change Object (DCO) corruption after volume resize leads to vxconfigd hang.                                                                                  |
| 3271595  | VxVM should not allow turning off disk reclaim flag when there are pending reclaims on the disk.                                                                  |
| 3263095  | The following error message is seen on the console, even with a non-MPIO disk while enabling the DMP path:                                                        |
|          | VxVM vxdmp V-5-3-0 dmp_indirect_ioctl: Ioctl Failed for 19/0x49 with error 22                                                                                     |
| 3261601  | dmp_destroy_dmpnode trying to free an already freed address.                                                                                                    |
| 3254311  | The system panics when reattaching the site to a site-consistent disk group having a volume larger than 1 TB.                                                     |
| 3249264  | Disks get into the ERROR state after being destroyed with the command $vxdg$ destroy $dg$ -name.                                                                  |
| 3240858  | The /etc/vx/vxesd/.udev_lock file may have different permissions at different instances.                                                                          |
| 3237503  | System hang may happen after creating space-optimized snapshot with large size cache volume.                                                                      |
| 3236773  | Multiple error messages of format vxdmp V-5-3-0 dmp_indirect_ioctl: Ioctl Failed can be seen during set/get failover-mode for EMC ALUA disk array.                |
| 3235350  | System panic by vxiod process.                                                                                                    |
| 3230148  | Panic in volmv_cvm_serialize due to mismatch in active and serial sio counts.                                                                                     |
| 3218013  | Dynamic Reconfiguration (DR) Tool does not delete stale OS (operating system) device handles.                                                                     |

**Table 1-10** Veritas Volume Manager fixed issues (continued)

| Incident | Description                                                                                                    |  |  |  |  |  |  |
|----------|----------------------------------------------------------------------------------------------------|--|--|--|--|--|--|
| 3205490  | OS hangs at bootup when the boot LUN is shared across multiple nodes.                                                                                                  |  |  |  |  |  |  |
| 3199398  | Output of the command vxdmpadm pgrrereg depends on the order of DMP node list where the terminal output depends on the last LUN (DMP node).                            |  |  |  |  |  |  |
| 3199056  | Veritas Volume Replicator (VVR) primary system panics in the vol_cmn_err function due to the VVR corrupted queue.                                                      |  |  |  |  |  |  |
| 3194358  | Continuous I/O error messages on OS device and DMP node can be se<br>in the syslog associated with the EMC Symmetrix not-ready (NR) LUNs                               |  |  |  |  |  |  |
| 3188154  | vxconfigd is down after enabling native support on and reboot.                                                                                                    |  |  |  |  |  |  |
| 3185199  | Failed to restore mksysb when the target disk has multiple paths.                                                                                                    |  |  |  |  |  |  |
| 3182350  | If there are more than 8192 paths in the system, the <code>vxassist(1M)</code> command hangs when you create a new VxVM volume or increase the existing volume's size. |  |  |  |  |  |  |
| 3182175  | The vxdisk -o thin, fssize list command can report incorrect file system usage data.                                                                                   |  |  |  |  |  |  |
| 3178029  | The value of "different blocks" is more than 100% while syncing the rvg.                                                                                               |  |  |  |  |  |  |
| 3162418  | The vxconfigd(1M) command dumps core due to an incorrect check in the ddl_find_cdevno() function.                                                                      |  |  |  |  |  |  |
| 3146715  | Rlinks do not connect with Network Address Translation (NAT) configurations on Little Endian Architecture.                                                             |  |  |  |  |  |  |
| 3130876  | vxconfigd hangs on master after you remove and add data and Data Change Object (DCO) disk from all the node and wait for all site to active state(cc setup).           |  |  |  |  |  |  |
| 3130379  | The vxplex command core dumped under random memory allocation failures.                                                                                                |  |  |  |  |  |  |
| 3126204  | [VVR] : machine panics when SRL is full.                                                                                                    |  |  |  |  |  |  |
| 3125631  | With latest train snapshot fails for dbdst setup with error vxsnap ERROR V-5-1-6433 Component volume has changed.                                                      |  |  |  |  |  |  |
| 3121380  | I/O of replicated volume group (RVG) hangs after one data volume is disabled.                                                                                          |  |  |  |  |  |  |
| 3114134  | Smart(sync) Autosync fails to work and instead replicates the entire volume size for larger sized volumes.                                                             |  |  |  |  |  |  |
| 3111062  | Make the vxrsync socket connection mechanism more robust.                                                                                                    |  |  |  |  |  |  |

Veritas Volume Manager fixed issues (continued) **Table 1-10** 

| Incident | Description                                                                                                    |
|----------|----------------------------------------------------------------------------------------------------|
| 3107741  | vxrvg snapdestroy fails with a Transaction aborted waiting for io drain error and vxconfigd hangs for about 45 minutes.                                                                                       |
| 3103168  | Primary master oops after repeatedly disconnecting and connecting replication link and reboot the primary slave.                                                                                              |
| 3101419  | In a CVR environment, when the SRL overflows, the replicated volume group (RVG) I/O hangs for a long time.                                                                                                    |
| 3090667  | System panics/hangs while executing vxdisk -o thin, fssize list as part of VOM SF discovery.                                                                                                    |
| 3086627  | The VxVM vxdisk ERROR V-5-1-16282 Cannot retrieve stats: Bad address error message displays while using vxdisk -o thin,fssize list for hitachi_usp-vm0 enclosure on the array configured for truecopy P-VOLs. |
| 3076093  | The patch upgrade script installrp can panic the system while doing a patch upgrade.                                                                                                    |
| 3063378  | Some VxVM commands run slowly when EMC PowerPath presents and manages "read only" devices such as EMC SRDF-WD or BCV-NR.                                                                                      |
| 3041014  | Beautify error messages which are seen on the execution of relayout command.                                                                                                    |
| 3020015  | With the OS naming scheme, the procedure of putting root disk under DMP control does not work properly.                                                                                                    |
| 3019684  | IO hang is observed when SRL is about to overflow after logowner switch from slave to master.                                                                                                    |
| 3015181  | IO hangs on both nodes of cluster when you disable the diskarray.                                                                                                    |
| 3012929  | vxconfigbackup keeps old disk names in its files and gives errors, when disk names are changed.                                                                                                    |
| 3011405  | The vxtune -o export command failed with V-5-1-8826 (EXDEV).                                                                                                    |
| 3010191  | Previously excluded paths are not excluded after upgrade to VxVM 5.1SP1RP3.                                                                                                    |
| 3002770  | While issuing a SCSI inquiry command, NULL pointer dereference in DMP causes system panic.                                                                                                    |
| 2994976  | BAD TRAP panic in vxio:vol_mv_pldet_callback.                                                                                                    |

**Table 1-10** Veritas Volume Manager fixed issues (continued)

| Incident | Description                                                                                                    |
|----------|----------------------------------------------------------------------------------------------------|
| 2992667  | When new disks are added to the SAN framework of the Virtual Intelligent System (VIS) appliance and the Fibre Channel (FC) switcher is changed to the direct connection, the <code>vxdisk list</code> command does not show the newly added disks even after the <code>vxdisk scandisks</code> command is executed. |
| 2979824  | The ${\tt vxdiskadm}(1M)$ utility bug results in the exclusion of the unintended paths.                                                                                                    |
| 2970368  | Enhance handling of SRDF-R2 Write-Disabled devices in DMP.                                                                                                    |
| 2969844  | The device discovery failure should not cause the DMP database to be destroyed completely.                                                                                                    |
| 2966990  | In a Veritas Volume Replicator (VVR) environment, the I/O hangs at the primary side after multiple cluster reconfigurations are triggered in parallel.                                                                                                    |
| 2959733  | Handling the device path reconfiguration in case the device paths are moved across LUNs or enclosures to prevent the vxconfigd(1M) daemon coredump.                                                                                                    |
| 2959325  | The vxconfigd(1M) daemon dumps core while performing the disk group move operation.                                                                                                    |
| 2948172  | Executing the vxdisk -o thin, fssize list command can result in panic.                                                                                                    |
| 2946440  | Add back the support for "INF" for LSI and ENGENIO VIDs to the LSI ASL.                                                                                                    |
| 2940446  | A full file system check (fsck) hangs on I/O in Veritas Volume Manager (VxVM) when the cache object size is very large.                                                                                                    |
| 2925893  | Make changes to Huawei APM to skip re-registering the keys on Secondary during failover.                                                                                                    |
| 2921816  | System panics while starting replication after disabling the DCM volumes.                                                                                                    |
| 2919714  | On a thin Logical Unit Number (LUN), the vxevac(1M) command returns 0 without migrating the unmounted-VxFS volumes.                                                                                                    |
| 2919318  | The I/O fencing key value of data disk are different and abnormal in a VCS cluster with I/O fencing.                                                                                                    |
| 2915836  | vxnotify does not report volume enabled message.                                                                                                    |
| 2915063  | During the detachment of a plex of a volume in the Cluster Volume Manager (CVM) environment, the system panics.                                                                                                    |

**Table 1-10** Veritas Volume Manager fixed issues (continued)

| Incident | Description                                                                                                    |  |  |  |  |  |  |
|----------|----------------------------------------------------------------------------------------------------|--|--|--|--|--|--|
| 2911040  | The restore operation from a cascaded snapshot leaves the volume in unusable state if any cascaded snapshot is in the detached state.                                                                                                    |  |  |  |  |  |  |
| 2910367  | When SRL on the secondary site is disabled, the secondary node panics.                                                                                                    |  |  |  |  |  |  |
| 2899173  | The vxconfigd(1M) daemon hangs after executing the vradmin stoprep command.                                                                                                    |  |  |  |  |  |  |
| 2898547  | The vradmind process dumps core on the Veritas Volume Replicator (VVR) secondary site in a Clustered Volume Replicator (CVR) environment, when Logowner Service Group on VVR Primary Site is shuffled across its CVM (Clustered Volume Manager) nodes |  |  |  |  |  |  |
| 2898324  | UMR errors reported by Purify tool in vradmind migrate command.                                                                                                    |  |  |  |  |  |  |
| 2884225  | The vxconvert command fails to convert 1.5TB AIX LVM volume group to VxVM disk group                                                                                                    |  |  |  |  |  |  |
| 2884122  | VIOS:unwanted event messages seen on console.                                                                                                    |  |  |  |  |  |  |
| 2882908  | Machine failed to bootup with error "PReP-BOOT: Unable to load full PReP image".                                                                                                    |  |  |  |  |  |  |
| 2882312  | If an SRL fault occurs in the middle of an I/O load, and you immediately issue a read operation on data written during the SRL fault, the system returns old data.                                                                                    |  |  |  |  |  |  |
| 2880981  | Thin Reclamation of EMC Symmetrix array with Microcode 5876 could fail with error EIO.                                                                                                    |  |  |  |  |  |  |
| 2878876  | The vxconfigd daemon dumps core in vol_cbr_dolog() due to race between two threads processing requests from the same client.                                                                                                    |  |  |  |  |  |  |
| 2876706  | VxVM commands hang when a LUN is changed to not_ready state from the array.                                                                                                    |  |  |  |  |  |  |
| 2869514  | Issue with a configuration with large number of disks when the joining node is missing disks.                                                                                                    |  |  |  |  |  |  |
| 2866299  | The vxrecover command does not automatically recover layered volumes in an RVG.                                                                                                    |  |  |  |  |  |  |
| 2860230  | Shared disk remains as opaque after vxdiskunsetup it on master node.                                                                                                    |  |  |  |  |  |  |
| 2859470  | The Symmetrix Remote Data Facility R2 (SRDF-R2) with the Extensible Firmware Interface (EFI) label is not recognized by Veritas Volume Manager (VxVM) and goes in an error state                                                                      |  |  |  |  |  |  |

**Table 1-10** Veritas Volume Manager fixed issues (continued)

| Incident | Description                                                                                                    |  |  |  |  |  |
|----------|----------------------------------------------------------------------------------------------------|--|--|--|--|--|
| 2858853  | After master switch, vxconfigd dumps core on old master.                                                                                                    |  |  |  |  |  |
| 2857044  | System crashes while resizing a volume with Data Change Object (DCO) version 30.                                                                                        |  |  |  |  |  |
| 2851403  | System panics while unloading $vxio$ module when SmartMove feature is used and the $vxportal$ module is reloaded (for example, during VxFS fileset upgrade).            |  |  |  |  |  |
| 2845383  | The site gets detached if the plex detach operation is performed with the site-consistency set to off.                                                                  |  |  |  |  |  |
| 2815517  | The vxdg adddisk command allows mixing of clone and non-clone disks in a disk group.                                                                                    |  |  |  |  |  |
| 2779580  | The <code>vradmin repstatus operation</code> may display a configuration error after cluster reconfiguration in a CVR environment.                                      |  |  |  |  |  |
| 2762147  | I/O hangs on the primary node when running the <code>vxrvg</code> snaprestore operation.                                                                                |  |  |  |  |  |
| 2753954  | At cable disconnect on port1 of dual-port FC HBA, paths via port2 marked SUSPECT.                                                                                       |  |  |  |  |  |
| 2751423  | vxconfigd core dumps in ddl_migration_devlist_removed during execution of internal testing.                                                                             |  |  |  |  |  |
| 2737686  | The vxddladm list [devices hbas ports targets] command shows invalid output in some platforms and in some platforms the output fields are empty.                        |  |  |  |  |  |
| 2715129  | vxconfigd hangs during Master takeover in a CVM (Clustered Volume Manager) environment.                                                                                 |  |  |  |  |  |
| 2715124  | The vxrecover command does not handle RAID 5 volumes correctly.                                                                                                    |  |  |  |  |  |
| 2643506  | vxconfigd core dumps when different LUNs of same enclosure are configured with different array modes.                                                                   |  |  |  |  |  |
| 2567618  | The VRTSexplorer dumps core in vxcheckhbaapi/print_target_map_entry.                                                                                                    |  |  |  |  |  |
| 2510928  | The extended attributes reported by <code>vxdisk -e list</code> for the EMC SRDF luns are reported as <code>tdev mirror</code> , instead of <code>tdev srdf-r1</code> . |  |  |  |  |  |
| 2398954  | The system panics while performing I/O on a VxFS mounted instant snapshot with the Oracle Disk Manager (ODM) SmartSync enabled.                                         |  |  |  |  |  |

**Table 1-10** Veritas Volume Manager fixed issues (continued)

| Incident | Description                                                                                                    |  |  |  |  |  |  |
|----------|----------------------------------------------------------------------------------------------------|--|--|--|--|--|--|
| 2366066  | The VxVM (Veritas Volume Manager) vxstat command displays absurd statistics for READ & WRITE operations on VxVM objects.                                                                 |  |  |  |  |  |  |
| 2354560  | The vxdg listclone command output may not list all the disks with clone_disk or udid_mismatch flag set                                                                                   |  |  |  |  |  |  |
| 2152830  | In a multilevel clone disks environment, a regular disk group import should be handled properly. In the case of a disk group import failure, it should report the correct error message. |  |  |  |  |  |  |
| 2149922  | Importing a disk group using clone disks fails with a "wrong usage" or "invalid attribute" error.                                                                                        |  |  |  |  |  |  |
| 2000585  | vxrecover does not start remaining volumes if one of the volumes is removed during vxrecover command run.                                                                                |  |  |  |  |  |  |
| 1973983  | The vxunreloc(1M) command fails when the Data Change Object (DCO) plex is in DISABLED state.                                                                                             |  |  |  |  |  |  |
| 1953257  | Panic in voldiodone, because a disk with hung IO is moved out of the disk group.                                                                                                    |  |  |  |  |  |  |
| 1952197  | Running vxtrace against a volume shows response times as negative.                                                                                                    |  |  |  |  |  |  |
| 1942051  | I/O hangs on master node after disabling secondary paths from slave node and rebooting slave node.                                                                                       |  |  |  |  |  |  |
| 1903700  | Removing mirror using vxassist does not work.                                                                                                    |  |  |  |  |  |  |
| 1902483  | Unique PGR key per group is not needed.                                                                                                    |  |  |  |  |  |  |
| 1765916  | VxVM socket files do not have proper write protection.                                                                                                    |  |  |  |  |  |  |
| 1289985  | vxconfigd core dumps upon running the vxdctl enable command.                                                                                                    |  |  |  |  |  |  |

# LLT, GAB, and I/O fencing fixed issues

Table 1-11 lists the fixed issues for LLT, GAB, and I/O fencing.

LLT, GAB, and I/O fencing fixed issues **Table 1-11** 

| Incident | Description                                                                                                    |  |  |  |  |
|----------|----------------------------------------------------------------------------------------------------|--|--|--|--|
| 2619600  | After you execute Live Partition Mobility (LPM) on an SFHA or SFCFSHA node with SCSI-3 fencing enabled for data disks, I/O fails on devices or disks with reservation conflict. |  |  |  |  |

**Table 1-11** LLT, GAB, and I/O fencing fixed issues (continued)

| Incident | Description                                                                                                    |
|----------|----------------------------------------------------------------------------------------------------|
| 2869763  | When you run the addnode <code>-responsefile</code> command, if the cluster is using LLT over UDP, then the <code>/etc/llttab</code> file generated on new nodes is not correct. So, the procedure fails and you cannot add nodes to a cluster using CPI response files.                                                                                                    |
| 2991093  | The preferred fencing node weight does not get reset to the default value when HAD is terminated. In spite of lack of high availability on that node, fencing may give preference to that node in a network partition scenario.                                                                                                    |
| 2995937  | The default value of preferred fencing node weight that vxfen uses is 1 (one). However, when HAD starts without any service group or if HAD is stopped or terminated, the node weight is reset to 0 (zero). Since vxfen resets the preferred fencing weight to its default value when HAD gets terminated, stopping HAD and killing HAD shows different preferred fencing weight. |
| 2802682  | Server-based fencing may fail to start if you use the existing configuration files after reinstalling the stack.                                                                                                    |
| 2858190  | If VRTSvxfen fileset is not installed on the system, then certain script files that are needed for the vxfentsthdw utility to function are not available. So, without the VRTSvxfen fileset installed on the system you cannot run the utility from the install media.                                                                                                    |
| 3101262  | GAB queue is overloaded causing memory pressure during I/O shipping.                                                                                                    |
| 3218714  | GAB does not log messages about changing tunable values.                                                                                                    |
| 2858076  | Changing the module parameter gab_conn_wait had no effect.                                                                                                    |

# Symantec Storage Foundation for Databases (SFDB) tools fixed issues

Table 1-12 describes the Symantec Storage Foundation for Databases (SFDB) tools issues fixed in this release.

SFDB tools fixed issues **Table 1-12** 

| Incident | Description                                                    |  |  |  |  |
|----------|----------------------------------------------------------------|--|--|--|--|
| 2591463  | Database Storage Checkpoint unmount may fail with device busy. |  |  |  |  |
| 2534422  | FlashSnap validate reports snapshot unsplittable.              |  |  |  |  |
| 2580318  | dbed_vmclonedb ignores new clone SID value after cloning once. |  |  |  |  |

| Incident | Description                                                                                                    |
|----------|----------------------------------------------------------------------------------------------------|
| 2579929  | User authentication fails.                                                                                     |
| 2479901  | FlashSnap resync fails if there is an existing space-optimized snapshot.                                       |
| 2869268  | Checkpoint clone fails in a CFS environment if cloned using same checkpoint and same clone name on both nodes. |
| 2849540  | Very long off-host cloning times for large number of data files.                                               |
| 2715323  | SFDB commands do not work with the ZHS16GBK character set.                                                     |

Table 1-12 SFDB tools fixed issues (continued)

# Known issues

This section covers the known issues in this release.

#### Installation known issues

This section describes the known issues during installation and upgrade.

## Performing an upgrade or rolling upgrade to SFCFSHA 6.1 using NIM ADM may fail if the OS version is incorrect (2869221)

You may see the following error during an upgrade or rolling upgrade using NIM ADM:

```
CPI ERROR V-9-40-4782 Cannot install SFCFSHA on system
sfibmblch4-9-v07 since its oslevel is 6.1 TL 00. Upgrade the system
to 6.1 TL5 or later to install SFCFSHA
```

#### Workaround:

If you see the above error, upgrade the operating system to the correct technology level (TL5). To check the techology level prior to upgrading, run the oslevel -s command.

## Stopping the installer during an upgrade and then resuming the upgrade might freeze the service groups [2574731]

The service groups freeze due to upgrading using the product installer if you stopped the installer after the installer already stopped some of the processes and then resumed the upgrade.

Workaround: You must unfreeze the service groups manually after the upgrade completes.

#### To unfreeze the service groups manually

List all the frozen service groups:

```
# hagrp -list Frozen=1
```

2 Unfreeze all the frozen service groups:

```
# haconf -makerw
# hagrp -unfreeze service group -persistent
# haconf -dump -makero
```

#### NetBackup 6.5 or older version is installed on a VxFS file system (2056282)

If you have NetBackup 6.5 or older version installed on a VxFS file system and before upgrading to Symantec Storage Foundation (SF) 6.1, if you unmount all VxFS file systems including the one that hosts the NetBackup binaries (/usr/openv), then while upgrading to SF 6.1, the installer fails to check if NetBackup is installed on the same machine and uninstalls the shared infrastructure filesets VRTSpbx, VRTSat, and VRTSicsco. This causes NetBackup to stop working.

**Workaround:** Before you unmount the VxFS file system that hosts NetBackup, copy the /usr/openv/netbackup/bin/version file and

/usr/openv/netbackup/version file to the /tmp directory. If you have clustered NetBackup installed, you must also copy the

/usr/openv/netbackup/bin/cluster/NBU RSP file to the /tmp directory. After you unmount the NetBackup file system, manually copy these two version files from /tmp to their original directories. If you have clustered NetBackup installed, you must also copy the /usr/openv/netbackup/bin/cluster/NBU RSP file from /tmp to its original directory.

If the version files' directories do not exist, create the directories:

```
# mkdir -p /usr/openv/netbackup/bin
# mkdir -p /usr/openv/netbackup/bin
```

Run the installer to finish the upgrade process. After upgrade process completes, remove the two version files and their directories.

If your system is already affected by this issue, then you must manually install the VRTSpbx, VRTSat, and VRTSicsco filesets after the upgrade process completes.

## The VRTSvxvm fileset fails to install on a few cluster nodes. because the template file is corrupted (2348780)

The installer debug log displays the failure of the errupdate command as following: errupdate -f /usr/lpp/VRTSvxvm/inst root/VRTSvxvm.err. The errupdate command gets invoked through /usr/lib/instl/install by the operating system. The command also fails for the VRTSvxfs, VRTSglm, and VRTSgms filesets.

The errupdate command generally creates a \*.undo.err file to remove entries from the Error Record Template Repository in case of failed installation or cleanup. However, in this case the \*.undo.err file does not get generated as the errupdate command fails. Also, it is not possible to manually remove entries from the Error Record Template Repository in order to undo the changes made by the failed installation, because the file is corrupted.

Workaround: Save a copy of the /var/adm/ras/errtmplt and /etc/trcfmt files before you install the product. Replace /var/adm/ras/errtmplt and /etc/trcfmt files with the ones that you saved, when the installation fails because the template file is corrupted. Uninstall all the filesets you installed and reinstall.

#### After a locale change, you need to restart the vxconfig daemon (2417547)

You need to restart the vxconfig daemon you change the locale of nodes that use it. The vxconfig daemon starts at boot. If you have changed locale, you need to restart the daemon.

Workaround: Refer to the Symantec Storage Foundation Cluster File System High Availability Administrator's Guide for the section, "vxconfigd daemon recovery."

#### After performing a manual rolling upgrade, make sure the CVM is online on all nodes without errors (2595441)

Make sure that the CVM is online on all nodes without errors after you perform the first phase of a manual rolling upgrade. The CVM protocol version will not upgrade successfully on the nodes where CVM is offline or has errors.

If the CVM protocol version does not upgrade successfully, upgrade the CVM protocol on the CVM master node.

#### To upgrade the CVM protocol on the CVM master node

Find out which node is the CVM master:

```
# vxdctl -c mode
```

On the CVM master node, upgrade the CVM protocol:

```
# vxdctl upgrade
```

#### Web installer does not ask for authentication after the first session if the browser is still open (2509330)

If you install or configure SFCFSHA and then close the Web installer, if you have other browser windows open, the Web installer does not ask for authentication in the subsequent sessions. Since there is no option to log out of the Web installer, the session remains open as long as the browser is open on the system.

Workaround: Make sure that all browser windows are closed to end the browser session and subsequently log in again.

## Stopping the Web installer causes Device Busy error messages (2633924)

If you start the Web installer, and then perform an operation (such as prechecking, configuring, or uninstalling), you may get an error message saying the device is busy.

Workaround: Do one of the following:

- Kill the start.pl process.
- Start the webinstaller again. On the first Web page you see that the session is still active. Either take over this session and finish it or terminate it directly.

## **Erroneous resstatechange trigger warning [2277819]**

You may encounter the following warning when you restart resources:

CPI WARNING V-9-40-4317 The installer has detected that resstatechange trigger is configured by setting TriggerResStateChange attributes.

Workaround: In future releases, the resstatechange trigger will not be invoked when a resource is restarted. Instead, the resrestart trigger will be invoked if you set the TriggerResRestart attribute. The resrestart trigger is available in the current release. Refer to the VCS documentation for details.

#### The VRTSsfcpi<oldversion> fileset is retained after you upgrade to 6.1 on an alternate disk (2811749)

On AIX, if you run the command alt disk scenario to perform a disk clone and upgrade from 6.0 or later to 6.1, the older version of the VRTSsfcpi fileset is retained.

Workaround: Optionally uninstall the older VRTSsfcpi<oldversion> fileset after upgrading. Retaining the older version will not cause any harm.

## If you have a non-shared (detached) WPAR configured, when you install, upgrade, or install any Symantec product, the filesets in the WPAR cannot be installed, upgraded, or uninstalled correspondingly (3313690)

On AIX, if you have a non-shared (detached) workload partition (WPAR) configured, when you perform an install, upgrade, or uninstall task on any Symantec product by the Symantec product installer, the filesets cannot be installed, upgraded, or uninstalled inside the WPAR correspondingly.

Workaround: There is no workaround for this issue.

## If you have a shared (system) WPAR configured, when you install, upgrade, or uninstall any Symantec product, the filesets in the WPAR are not synchronized correspondingly (3313690)

On AIX, if you have a shared (system) workload partition (WPAR) configured, when you perform an install, upgrade, or uninstall task on any Symantec product by the Symantec product installer, the filesets may not be installed, upgraded, or uninstalled correspondingly.

Workaround: After an install, upgrade, or uninstall task, execute the following command to synchronize your WPAR with global systems:

# /usr/sbin/syncwpar -A

### Rolling upgrade may encounter a problem if open volumes from different disk groups have the same name (3326196)

When you perform a rolling upgrade, the installer may block the rolling upgrade even if all the open volumes are under VCS control. This may occur if there are volumes with the same name under different disk groups although they are not mounted.

Workaround: Avoid creating volumes from different disk groups with the same name. If they already exist, umount all the VxFS mount points. After the upgrade is finished, remount the volumes.

#### Rolling upgrade of VCS from pre-6.0 versions fails with CP server in secure mode [3262900]

If the CP server is configured in secure mode, rolling upgrade of VCS from versions lower than 6.0 to 6.1 is not supported. Since the vxcpserv process is not compatible with shared authentication, CP server service group fails to come online after performing phase 1 of the rolling upgrade.

**Workaround:** Use full upgrade or phased upgrade instead of rolling upgrade.

## If you select rolling upgrade task from the Install Bundles menu, the CPI exits with an error (3442070)

If you try to perform rolling upgrade using Install Bundles and select the rolling upgrade task from the Install Bundle menu, the CPI exits with an error.

Workaround: Run the installer with -rolling upgrade option instead of choosing the task from the menu.

# ./installer -hotfix path /path/to/hotfix -rolling upgrade

# Symantec Storage Foundation Cluster File System High Availability known issues

This section describes the known issues in this release of Symantec Storage Foundation Cluster File System High Availability (SFCFSHA).

See "Veritas File System known issues" on page 63.

See "Veritas Volume Manager known issues" on page 52.

#### CFS commands might hang when run by non-root (3038283, 2403263)

The CFS commands might hang when run by non-root.

#### Workaround

#### To resolve this issue

Use halogin command to save the authentication information before running any CFS commands on a non-root session.

When you run the halogin command, VCS stores encrypted authentication information in the user's home directory.

#### Miscalculated file set usage (2123429)

When file set quotas are enabled, it may be possible for VxFS to get into a state where it thinks a very large number of blocks are allocated to Storage Checkpoints. This issue can be seen using the fsckptadm command:

#### # fsckptadm getquotalimit /mnt1

```
Filesystem hardlimit softlimit usage action flag
/mnt1 10000 10000 18446744073709551614
```

This could cause writes to Storage Checkpoints to fail. It could also trigger the removal of removable Storage Checkpoints.

#### Workaround:

If this occurs, disabling and re-enabling file set quotas causes VxFS to recalculate the number of blocks used by Storage Checkpoints:

- # fsckptadm quotaoff /mnt1
- # fsckptadm quotaon /mnt1
- # fsckptadm getquotalimit /mnt1

```
Filesystem hardlimit softlimit usage action flag
/mnt1 10000 10000 99
```

## Application group attempts to come online on primary site before fire drill service group goes offline on the secondary site (2107386)

The application service group comes online on the primary site while the fire drill service group attempts to go offline at the same time, causing the application group to fault.

Workaround: Ensure that the fire drill service group is completely offline on the secondary site before the application service group comes online on the primary site.

## Panic due to null pointer de-reference in vx bmap lookup() (3038285, 2582232)

A null pointer dereference in the vx bmap lookup() call can cause a panic.

Workaround: Resize the file system with the fsadm command from the primary node of the cluster.

## Inode access and modification times are not getting updated on the primary node when a file owned by the primary node is accessed from a secondary node (2170318)

The inode access times and inode modification itimes (collectively known as itimes) are not getting updated on the primary node when a file owned by the primary node is accessed from a secondary node. The primary node has a stale value for those itimes. A cluster file system requires consistent itimes on all the nodes at the same time. The system performance has a minimal impact even if itimes are not the same on all nodes.

Workaround: There is no workaround for this issue.

### The fsappadm subfilemove command moves all extents of a file (3258678)

This issue occurs under following conditions:

- You run the fsppadm subfilemove command from a cluster file system (CFS) secondary node.
- You specify a range of extents for relocation to a target tier.

If the extent size is greater than or equal to 32768, the fsppadm subfilemove command moves all extents of the specified table to the target tier. The expectation is to move a specified range of extents.

#### Workaround:

- On the CFS primary node, determine the primary node using one of the following commands:
  - # fsclustadm showprimary mountpoint
  - # fsclustadm idtoname nodeid

## The cluster may hang due to a known lock hierarchy violation defect (2919310)

If VxFS File Change Log (FCL) is turned ON in Cluster File System (CFS) environments, a known lock hierarchy violation defect may lead to the cluster hang.

#### Workaround:

There is no workaround for this issue.

### Certain I/O errors during clone deletion may lead to system panic. (3331273)

Certain I/O errors during clone deletion may lead to system panic.

#### Workaround:

There is no workaround for this issue.

### CP server service group fails to come online with the default database path after the CP server is upgraded from 6.0 to 6.1 on a multi-node cluster [3326639]

If the CP server is configured on a multi-node cluster before the upgrade with security enabled, you must reconfigure the CP server after the CP server upgrade. If you reuse the old credentials with the old database path, the CP server service group does not come online. Since the default database paths of CP server in 6.0 and 6.1 are different, reusing the old credentials and default database path prevents the CP server service group from coming online.

#### Workaround:

If the CP server multi-node cluster is configured with security enabled and if the old credentials such as database path are expected to be reused in reconfiguration of the CP server after the upgrade of the CP server, use the same database path before and after the upgrade.

# Veritas Volume Manager known issues

The following are the Veritas Volume Manager known issues for this release.

## DMP does not support disks from SEAGATE which do not give unique NAA IDs (3343009)

DMP does not support disks from SEAGATE which do not give unique NAA IDs.

#### Workaround:

There is no workaround for this issue.

## Creating a disk group with a large number of objects or splitting, joining, or moving such a disk group reports an out of kernel memory error (3069711)

When you create a disk group with an extremely large number of objects (volumes, snapshots, plexes, disks), you may see the following error:

You may also see the error when you perform operations like split, join, move on such a disk group.

Each object has a record which is used for its description and state. These records are stored in the private region of every disk group. The default private region size is 32 MB which can accommodate a sufficient number of objects. If the private region of disk group does not have space to create a new record, the operation fails with the above error message. Typical use cases would not hit this condition.

#### Workaround:

The best practice is not to have an extremely large number of objects in the disk group. Instead, split the disk group into multiple disk groups.

Refer to the section "Reorganizing the contents of disk groups" in the Administrator's Guide for information about splitting disk groups.

### For HP 3PAR array with firmware 3.1.2, all subpaths are not enabled after the reboot of the array controller (3049401)

This issue occurs on the AIX platform with the HP 3PAR array with firmware 3.1.2. After an array controller is rebooted, some of the paths through that controller remain in disabled state even after the controller is up.

#### Workaround:

After the controller is rebooted, use the following command to enable all of the paths:

# vxdisk scandisks

## Server panic after losing connectivity to the voting disk (2787766)

This issue occurs on A/P arrays. If the voting disk loses connectivty to the primary paths, DMP takes some time to analyze the error and fail over the paths. During this time, the cssd reports a timeout and panics. When using Oracle ASM over DMP devices, set the disktimeout parameter to an appropriate value. This parameter indicates the maximum time allowed for a voting file I/O to complete. If this time is exceeded, the voting disk is marked as offline.

The default of disktimeout is 200. If the value of the tunable is less that this value, reset the value to the default value.

#### Workaround:

To set the disktimeout to 200:

\$CRS HOME/bin/crsctl set css disktimeout 200 [-force] test

#### Cascaded failure of nodes with ioship enabled may cause the vxconfigd daemon to hang (2865771)

In a shared disk group environment with ioship enabled, the vxconfigd daemon may hang in certain cases. When the I/O is initiated from the slave node that has lost connectivity to the disks locally, the I/O is shipped to other nodes. If the node processing the shipped I/O also leaves the cluster shortly after the first node, and tries to rejoin the cluster as a slave, the cascaded failures may cause the vxconfigd daemon to hang.

#### Performance impact when a large number of disks are reconnected (2802698)

If the storage connectivity is lost to part of the storage, the disk group configuration copy is rebalanced to the disks that have connectivity. For example, if the storage for an entire enclosure is removed from a disk group with muliple enclosures. The rebalancing process takes time, during which time the vxconfigd daemon is busy and does not respond to commands.

### The vxconvert utility fails if PowerPath disks are formatted as simple disks (857504)

If a PowerPath disk is formatted as a simple disk (a foreign device), then the vxconvert utility may fail during conversion of LVM to VxVM. To view the format of the disk, use the vxdisk list command. This issue may also occur if the /etc/vx/darecs file contains an hdiskpower disk entry. This entry may be present if PowerPath disks were configured as foreign disks in Storage Foundation 4.0, and the entry was not changed after subsequent upgrades.

### Veritas Volume Manager (VxVM) might report false serial split brain under certain scenarios (1834513)

VxVM might detect and report a false serial split brain when all of the following conditions are met:

- One or more arrays that provide the shared storage for the cluster are being powered off.
- At the same time when the arrays are being powered off, an operation that requires an internal transaction is initiated (such as VxVM configuration commands).

In such a scenario, disk group import will fail with a split brain error and the vxsplitlines output will show 0 or 1 pools.

#### Workaround:

#### To recover from this situation:

- Retrieve the disk media identifier (dm id) from the configuration copy:
  - # /etc/vx/diag.d/vxprivutil dumpconfig device-path
  - The dm id is also the serial split brain id (ssbid).
- 2 Use the dm id in the following command to recover from the situation:
  - # /etc/vx/diag.d/vxprivutil set device-path ssbid=dm id

## Co-existence check might fail for CDS disks

In Veritas Volume Manager (VxVM) 5.1 SP1, VxVM introduces the ability to support Cross-platform Data Sharing (CDS) on disks larger than 1TB. VxVM uses the Solaris VTOC Table to initialize the cdsdisk layout on devices up to 1TB. VxVM uses the GUID Partition Table (GPT) to initialize the cdsdisk layout on devices larger than 1TB.

In layouts where Solaris VTOC Table is used for initialization (typically, when the disk size has never exceeded 1TB), the AIX co-existence label can be found at sector 7 and the VxVM ID block (also known as HP co-existence label) can be found at sector 16.

In layouts where GPT is used for initialization (typically, when the disk size is currently greater than or had earlier exceeded 1TB), the AIX co-existence label is placed at sector 55 and VxVM ID block (also known as HP co-existence label) is placed at sector 64. Consequently, AIX utilities would not be able to recognize a cdsdisk initialized using GPT to be a valid VxVM disk. Symantec is working with IBM and third party OEMs to enhance the co-existence check in these utilities.

Workaround: There is no workaround for this issue.

## I/O fails on some paths after array connectivity is restored. due to high restore daemon interval (2091619)

If a path loses connectivity to the array, the path is marked as suspected to fail and hence is not used for I/O. After the connectivity is restored, the restore daemon detects that the path is restored when the restore daemon probes the paths. The restore daemon makes the path available for I/O. The restore daemon probes the paths at the interval set with the tunable parameter dmp restore interval. If you set the dmp restore interval parameter to a high value, the paths are not available for I/O until the next interval.

#### vxconfigd hang with path removal operation while IO is in-progress (1932829)

In AIX with HBA firmware version SF240 320, vxdisk scandisks (device discovery) takes a long time when a path is disabled from the switch or from the array.

#### Workaround:

To resolve this issue, upgrade the HBA firmware version to SF240 382.

#### Failback to primary paths does not occur if the node that initiated the failover leaves the cluster (1856723)

When CVM is configured on non-A/A storage, if a node loses access to the storage through all the primary paths, then all the nodes in the cluster switches to the secondary paths. If the node which raised the protocol leaves the cluster and if all the rest of the nodes in the cluster are seeing the primary paths as healthy, then failback to primary paths never happens.

## Issues if the storage connectivity to data disks is lost on a CVM slave node while vxconfigd was not running on the node (2562889)

If storage connectivity to data disks is lost on a CVM slave node while vxconfigd was not running on the node, this may result in following issues when vxconfigd comes up on this node:

- The shared disk groups on the disconnected storage are marked as agdisabled on the slave node only.
- The shared disk groups are available to rest of the cluster nodes but no transactions, such as VxVM configuration changes, are possible on any shared disk group.
- Attempts to deport such shared disk groups will fail.

#### Work-arounds:

Use one of the following work-arounds:

- Remove the faulty slave node out of CVM cluster, restore storage connectivity, and rejoin the node to the cluster.
- Restart vxconfigd on the CVM master node.

#### The vxcdsconvert utility is supported only on the master node (2616422)

The vxcdsconvert utility should be run only from the master node, not from the slave nodes of the cluster.

### Re-enabling connectivity if the disks are in local failed (Ifailed) state (2425977)

In a Cluster Volume Manager (CVM) cluster, you can disable connectivity to the disks at the controller or enclosure level with the vxdmpadm disable command. In this case, CVM may place the disks into the lfailed state. When you restore connectivity with the vxdmpadm enable command, CVM may not automatically clear the lfailed state. After enabling the controller or enclosure, you must run disk discovery to clear the locally failed state.

#### To run disk discovery

Run the following command:

# vxdisk scandisks

#### Issues with the disk state on the CVM slave node when vxconfigd is restarted on all nodes (2615680)

When a CVM master node and a slave node have lost storage access, and vxconfigd is restarted on all nodes, the disk state on the CVM slave node shows as invalid.

#### Workaround:

#### To work around this issue

- 1 Restore storage connectivity.
- 2 Deport the disk group.
- 3 Import the disk group.

#### Removing an array node from an IBM Storwize V7000 storage system also removes the controller (2816589)

When using an IBM Storwize V7000 storage system, after removing one array node, the corresponding controller is also removed.

**Workaround:** The following procedure resolves this issue.

#### To resolve this issue

- Set the iotimeout tunable to 600:
  - # vxdmpadm setattr enclosure encl1 recoveryoption=throttle \ iotimeout=600
- 2 After you re-add the SAN VC node, run the vxdctl enable command for Dynamic Multi-Pathing (DMP) to detect the added paths:
  - # vxdctl enable

## **Upgrading from Symantec Storage Foundation Cluster File** System High Availability 5.x to 6.1 may fail for IBM XIV Series arrays (2715119)

Starting in the Symantec Storage Foundation Cluster File System High Availability 5.1 SP1 release, the Array Support Library (ASL) for the IBM XIV enclosures converts the LUN Serial Number from hexadecimal to decimal. Because of this change, the enclosure names differ from releases prior to the 5.1 SP1 releases. When you upgrade Symantec Storage Foundation Cluster File System High Availability from a release prior to that release to the current 6.1 release, XIV LUNs may go into an error state. Note that the latest RPs on 5.1/5.1SP1 are already modified to use the same logic for enclosure naming.

#### Workaround:

After the upgrade, run vxddladm assign names.

## Plex synchronization is not completed after resuming synchronization on a new master when the original master lost connectivity (2788077)

When you run vxrecover -o force, it recovers only one subvolume and it cannot detect that the rest of the volume needs recovery.

When you run the vxassist mirror command, you run the vxplex attcommand serially on each subvolume. If the failure happens before you start the attachoperation (need to mark the concerned plex as the attach operation is in progress), vxrecover will not redo the attach operation because it cannot find any record of the attach operation in progress.

#### Workaround:

Run the following command on each subvolume to manually recover the complete volume:

# usr/lib/vxvm/type/fsgen/vxplex -U fsgen -g diskgroup \ -o force useopt att volume plex

## Disk group import of BCV LUNs using -o updateid and -ouseclonedev options is not supported if the disk group has mirrored volumes with DCO or has snapshots (2831658)

VxVM uses guid stored in configuration to uniquely identify all objects. The data change object (DCO) volume stores the guid of mirrors and snapshots. If the disk group is imported with -o updateid and -o useclonedev, it changes the guid of objects in VxVM configuration database and the guids stored in the DCO volume are not updated. The operations involving DCO cannot find objects with the stored guid. This could lead to failure of certain operations involving DCO or could lead to unexpected behavior.

#### Workaround:

No workaround available.

## A master node is not capable of doing recovery if it cannot access the disks belonging to any of the plexes of a volume (2764153)

A master node with missing disks is not capable of doing recovery, as it does not have access to the disks belonging to any of the plexes of a volume.

#### Workaround:

If other nodes have access to the storage, they can do the recovery. Switch the master role to some other node with better storage connectivity.

### After devices that are managed by EMC PowerPath lose access to storage, Veritas Volume Manager commands are delayed (2757198)

In an environment which includes devices that are managed by EMC PowerPath, a storage loss causes Veritas Volume Manager commands to be delayed. In the event of storage loss, VxVM sends SCSI inquiry to each LUN path to check the health of path, which are delayed by the presence of EMC PowerPath.

## Dynamic LUN expansion is not supported for EFI disks in simple or sliced format and non-EFI disks greater than 1TB in simple or sliced format.(2836798)

Dynamic LUN expansion is not supported for EFI (Extensible Firmware Interface) disks in simple or sliced format and non-EFI disks greater than 1TB in simple or

sliced format. The recommended format is the Cross-platform Data Sharing (CDS) disk format.

#### Workaround:

Convert the disk format to CDS using the vxcdsconvert utility.

### CVMVoIDg agent may fail to deport CVM disk group

The CVM disk group is deported based on the order in which the CVMVoIDg resources are taken offline. If the CVMVoIDg resources in the disk group contain a mixed setting of 1 and 0 for the CVMDeportOnOffline attribute, the disk group is deported only if the attribute value is 1 for the last CVMVoIDg resource taken offline. If the attribute value is 0 for the last CVMVoIDg resource taken offline, the disk group is not deported.

Workaround: If multiple CVMVoIDg resources are configured for a shared disk group, set the value of the CVMDeportOnOffline attribute to 1 for all of the resources.

## vxresize does not work with layered volumes that have multiple plexes at the top level (3301991)

If a layered volume has multiple plexes at the top level, vxresize does not work. For example, if you add a mirror to a concat-mirror volume for a third mirror snapshot. The vxresize operation fails with the following message:

VxVM vxassist ERROR V-5-1-2528 Volume volname built on layered volumes have multiple plexes

VxVM vxresize ERROR V-5-1-4703 Problem running vxassist command for volume volname, in diskgroup dgname

#### Workaround:

#### To resize the volume

- After adding the mirror to the volume, take a snapshot using the plex.
- 2 Grow the volume and snapshot volume with vxresize.
- 3 Reattach the snapshot volume to the source volume.

#### Disk group deport operation reports messages in the syslog for remote disks (3283518)

During the vxdg deport operation, the following messages may be seen in the syslog for remote disks:

Aug 12 14:51:57 swlx87 vxvm:vxconfigd: V-5-1-12708 vold pgr unregister(): failed to get key (Error 9).

#### Workaround:

These messages can be ignored for all the remote disks.

### The DMP EMC CLARIION ASL does not recognize mirror view not ready LUNs (3272940)

On hosts that have EMC CLARiiON mirror view not ready LUNs, if you enable or disable the switch port and then issue the vxdisk scandisks or vxdctl enable command, I/O error messages are written continuously in the syslog.

The dynamic multi-pathing (DMP) request for providing information to identify mirror view not ready LUNs through in-band SCSI command is pending with EMC engineering. Not ready LUNs are special kind of LUNs which reject all kinds of I/O requests.

Because DMP does not recognize not ready LUNs, Veritas Volume Manager (VxVM) tries to bring them online. As part of the online process, VxVM issues I/Os to read the disk private region. These I/Os fail and generate error messages in syslog.

Because of events that are generated as part of the online process, the vxattachd script triggers the vxdisk scandisks command again. This cycle causes continuous I/O error messages. This problem can also other commands to run slowly because the VxVM configuration daemon (vxconfigd) is busy servicing vxdisk scandisks.

Workaround: Stop the vxattachd script and:

Disable the vxattachd process.

For more information on how to disable vxattachd and what features you lose if vxattachd is disabled, see the vxattachd man page

- 2 Set the following EMC CLARiiON values:
  - recoveryoption=fixedretry
  - retrycount=5

#### Enter:

vxdmpadm setattr enclosure enclosure name recoveryoption=fixedretry \ retrycount=5

## LUNs from any EMC CLARIION arrays that have Not Ready state are shown in "online invalid" state by Veritas Volume Manager (VxVM) (3287940)

LUNs from any EMC CLARiiON arrays that have Not Ready state are shown in "online invalid" state by Veritas Volume Manager (VxVM). They should be shown in "error" state. The EMC CLARiiON arrays do not have a mechanism to communicate the NR (Not Ready) state of the LUNs, so VxVM cannot recognize it. However, the read operation on these LUNs fails and due to defect in disk online operation this read failure is ignored causing disk online to succeed. Thus, these LUNs are shown as "online invalid".

#### Workaround:

There is no workaround.

### Changes in enclosure attributes are not persistent after an upgrade from release prior to VxVM 5.1SP1 (2082414)

The Veritas Volume Manager (VxVM) 6.1 includes several array names that differ from the array names in releases 5.1SP1 or prior. Therefore, if you upgrade to VxVM 6.1 from a release 5.1SP1 or earlier, changes in the enclosure attributes may not remain persistent. Any enclosure attribute set for these arrays may be reset to the default value after an upgrade to VxVM 6.1. Manually reconfigure the enclosure attributes to resolve the issue.

Table 1-13 shows the Hitachi arrays that have new array names.

**Table 1-13** Hitachi arrays with new array names

| Previous name                 | New name                                                                                                   |
|-------------------------------|----------------------------------------------------------------------------------------------------|
| TagmaStore-USP                | Hitachi_USP                                                                                                |
| TagmaStore-NSC                | Hitachi_NSC                                                                                                |
| TagmaStoreUSPV                | Hitachi_USP-V                                                                                              |
| TagmaStoreUSPVM               | Hitachi_USP-VM                                                                                             |
| <new addition=""></new>       | Hitachi_R700                                                                                               |
| Hitachi AMS2300 Series arrays | New array names are based on the Model Number 8x. For example, AMS_100, AMS_2100, AMS_2300, AMS_2500, etc. |

In addition, the Array Support Library (ASL) for the enclosures XIV and 3PAR now converts the cabinet serial number that is reported from Hex to Decimal, to

correspond with the value shown on the GUI. Because the cabinet serial number has changed, any enclosure attribute set for these arrays may be reset to the default value after an upgrade to VxVM 6.1. Manually reconfigure the enclosure attributes to resolve the issue.

The cabinet serial numbers are changed for the following enclosures:

- IBM XIV Series arrays
- 3PAR arrays

#### MPIO device names shown in error state (3169587)

In this release, DMP does not support extended attributes like AVID for AIX MPIO devices. In the 5.1SP1 release, DMP used to support AVID for the MPIO devices. When you upgrade from 5.1SP1 or prior release to a release 6.0 or later, DMP assigns new names to the MPIO devices.

The MPIO device may go into an error state after the upgrade, if a persistent disk access record (entry in /etc/vx/darecs) exists with the old name, and the device was assigned a new name.

The same issue may occur if the MPIO device name changes for another reason, such as the changed cabinet serial numbers for 3PAR or XIV devices.

#### Workaround:

Use the following procedure to remove the persistent disk access record and resolve the issue.

#### To resolve the issue with MPIO devices in error state

- 1 Remove the following file:
  - # rm /etc/vx/darecs
- 2 Reset the vxconfigd daemon:
  - # vxconfigd -kr reset

# Veritas File System known issues

This section describes the known issues in this release of Veritas File System (VxFS).

#### Cannot use some commands from inside an automounted Storage Checkpoint (2490709)

If your current work directory is inside an automounted Storage Checkpoint, for example /mnt1/.checkpoint/clone1, some commands display the following error:

```
can't find current directory
```

This issue is verified with the following commands:

- cp -r

However, this issue might occur with other commands.

**Workaround:** Run the command from a different directory.

### Enabling delayed allocation on a small file system sometimes disables the file system (2389318)

When you enable delayed allocation on a small file system, such as around 100 MB, the file system can get disabled. In this case, the following error message displays in the system console log:

```
mesg 001: V-2-1: vx nospace - file system file system full
(size block extent)
```

Workaround: Use the vxtunefs command to turn off delayed allocation for the file system.

## Delayed allocation sometimes gets turned off automatically when one of the volumes in a multi-volume file system nears 100% usage even if other volumes have free space (2438368)

Delayed allocation sometimes gets turned off automatically when one of the volumes in a multi-volume file system is nearing 100% usage even if other volumes in the file system have free space.

Workaround: After sufficient space is freed from the volume, delayed allocation automatically resumes.

## Deduplication can fail with error 110 (2591473)

In some cases, data deduplication fails with a message similar to the following example:

| Saving | Status     | Node     |         | Type   |      | Filesystem | ı |  |
|--------|------------|----------|---------|--------|------|------------|---|--|
|        |            |          |         |        |      |            |   |  |
| 00%    | FAILED     | node01   |         | MANUAI | _    | /data/fs1  |   |  |
|        | 2011/10/26 | 01:38:58 | End ful | l scan | with | error      |   |  |

In addition, the deduplication log contains an error similar to the following example:

```
2011/10/26 01:35:09 DEDUP ERROR AddBlock failed. Error = 110
```

These errors indicate that the deduplication process is running low on space and needs more free space to complete.

**Workaround:** Make more space available on the file system.

## Unable to unmount the NFS exported file system on the server if you run the fsmigadm command on the client (2355258)

Unmounting the NFS-exported file system on the server fails with the "Device busy" error when you use the fsmigadm command on the NFS client.

Workaround: Unexport the file system prior to unmounting.

## vxresize fails while shrinking a file system with the "blocks are currently in use" error (2437138)

The vxresize shrink operation may fail when active I/Os are in progress on the file system and the file system is being shrunk to a size closer to its current usage. You see a message similar to the following example:

```
UX:vxfs fsadm: ERROR: V-3-20343: cannot shrink /dev/vx/rdsk/dg1/vol1 -
blocks are currently in use.
VxVM vxresize ERROR V-5-1-7514 Problem running fsadm command for volume
```

**Workaround:** Rerun the shrink operation after stopping the I/Os.

#### The file system may hang when it has compression enabled (3331276)

In a VxFS file system that has compression enabled, a deadlock in page fault handler can lead to the file system hang.

#### Workaround:

There is no workaround for this issue.

voll, in diskgroup dgl

### The file system may hang due to file system full conditions when file level snapshots are present (2746259)

In the presence of file level snapshots, file system full conditions may lead to the file system hang. Following a reboot, a mount may hang as well.

#### Workaround:

There is no workaround for this issue.

## The file system may be marked for full fsck during a clone removal (2977828)

Under low memory conditions, a clone removal may lead to file system being marked for full fsck.

#### Workaround:

A full fsck of the file system will be required to recover the file system.

#### Unaligned large reads may lead to performance issues (3064877)

On AIX, when there are unaligned large reads, there may be a performance degradation.

#### Workaround:

There is no workaround for this issue.

## NFSv4 server panics in unlock path (3228646)

In a CFS configuration, if fcntl(1m) fails, some NFS specific structures(I pid) are not updated correctly and may point to stale information. This causes the NFSv4 server to panic.

#### Workaround:

There is no workaround for this issue.

### I/O errors on the file system may lead to data inconsistency (3331282)

If there are writable clones on the file system, I/O errors may lead to data inconsistency.

#### Workaround:

Run a full fsck to recover the file system.

### Forcing the system to unmount during heavy I/O load may result in system panic in vx is fs disabled impl (3331284)

Forcing the system to unmount during heavy I/O load may result in system panic in vx is fs disabled impl.

#### Workaround:

There is no workaround for this issue.

#### When in-place and relocate compression rules are in the same policy file, file relocation is unpredictable (3278193)

You cannot have in-place compress/uncompress rules and relocate compress/uncompress rules in the same policy file. If they are in the same file, file relocation is unpredictable.

**Workaround:** Create a different policy file for each policy, and enforce the policy as per the required sequence.

#### In a CFS cluster, that has multi-volume file system of a small size, the fsadm operation may hang (3348520)

In a CFS cluster, that has multi-volume file system of a small size, the fsadm operation may hang, when the free space in the file system is low.

Workaround: There is no workaround for this issue.

## The file system deduplication operation fails with the error message "DEDUP ERROR Error renaming X checkpoint to Y checkpoint on filesystem Z error 16" (3348534)

The file system deduplication operation fails with the error message "DEDUP ERROR Error renaming X checkpoint to Y checkpoint on filesystem Z error 16", due to the failure in unmounting the checkpoint.

**Workaround:** Retry the deduplication operation to resolve the problem.

## In case of scenarios where updates to writable clones are frequent, the clone operation may hang (3348553)

In case of scenarios where updates to writable clones are frequent, the clone operation may hang when a large directory hash is enabled, and inodes are reused aggressively.

Workaround: There is no workaround for this issue.

## The file system operations that need a file system freeze may take long to execute in the presence of file-level snapshots (3317368)

The file system operations that need a file system freeze may take long to execute in the presence of file-level snapshots, when there is heavy I/O load.

**Workaround:** There is no workaround for this issue.

# Replication known issues

This section describes the replication known issues in this release of Symantec Storage Foundation Cluster File System High Availability.

#### In an IPv6-only environment RVG, data volumes or SRL names cannot contain a colon (1672410, 1672417, 1825031)

Issue: After upgrading VVR to an IPv6-only environment in release 6.0 or later, vradmin commands may not work when a colon is specified in the RVG, data volume(s) and/or SRL name. It is also possible that after upgrading VVR to an IPv6-only environment, vradmin createpri may dump core when provided with RVG, volume and/or SRL names containing a colon in it.

Workaround: Make sure that colons are not specified in the volume, SRL, and RVG names in the VVR configuration.

#### While vradmin commands are running, vradmind may temporarily lose heart beats (2071568, 2275444)

This issue may occasionally occur when you use vradmin commands to administer VVR. While the vradmin commands run, vradmind may temporarily lose heartbeats, and the commands terminate with the following error message:

VxVM VVR vradmin ERROR V-5-52-803 Lost connection to host host; terminating command execution.

#### Workaround:

#### To resolve this issue:

Depending on the application I/O workload and network environment, uncomment and increase the value of the IPM HEARTBEAT TIMEOUT variable in the /etc/vx/vras/vras env on all the hosts of the RDS to a higher value. The following example increases the timeout value to 120 seconds.

```
export IPM HEARTBEAT TIMEOUT
IPM HEARTBEAT TIMEOUT=120
```

2 Restart vradmind on all the hosts of the RDS to put the new IPM HEARTBEAT TIMEOUT value into affect. Enter the following on all the hosts of the RDS:

```
# /etc/init.d/vras-vradmind.sh stop
# /etc/init.d/vras-vradmind.sh start
```

### vradmin syncvol command compatibility with IPv6 addresses (2075307)

The vradmin syncvol command does not work with the compressed form of IPv6 addresses if the target disk group and volume names are not specified.

Workaround: In IPv6 environments, if you run the vradmin syncvol command and identify the target host using the compressed form of the IPv6 address, then you also need to specify the target disk group and volume names.

### RVGPrimary agent operation to start replication between the original Primary and the bunker fails during failback (2036605)

The RVGPrimary agent initiated operation to start replication between the original Primary and the bunker fails during failback – when migrating back to the original Primary after disaster recovery – with the error message:

```
VxVM VVR vxrlink ERROR V-5-1-5282 Error getting information from
remote host. Internal Error.
```

The issue applies to global clustering with a bunker configuration, where the bunker replication is configured using storage protocol. It occurs when the Primary comes back even before the bunker disk group is imported on the bunker host to initialize the bunker replay by the RVGPrimary agent in the Secondary cluster.

#### Workaround:

#### To resolve this issue:

- 1 Before failback, make sure that bunker replay is either completed or aborted.
- 2 After failback, deport and import the bunker disk group on the original Primary.
- 3 Try the start replication operation from outside of VCS control.

## Bunker replay did not occur when the Application Service Group was configured on some of the systems in the Primary cluster, and ClusterFailoverPolicy is set to "AUTO" (2036644)

The time that it takes for a global cluster to fail over an application service group can sometimes be smaller than the time that it takes for VVR to detect the configuration change associated with the primary fault. This can occur in a bunkered, globally clustered configuration when the value of the ClusterFailoverPolicy attribute is Auto and the AppGroup is configured on a subset of nodes of the primary cluster.

This causes the RVGPrimary online at the failover site to fail. The following messages appear in the VCS engine log:

RVGPrimary:RVGPrimary:online:Diskgroup bunkerdgname could not be imported on bunker host hostname. Operation failed with error 256 and message VxVM VVR vradmin ERROR V-5-52-901 NETWORK ERROR: Remote server unreachable... Timestamp VCS ERROR V-16-2-13066 (hostname) Agent is calling clean for resource (RVGPrimary) because the resource is not up even after online completed.

#### Workaround:

#### To resolve this issue:

When the configuration includes a bunker node, set the value of the OnlineRetryLimit attribute of the RVGPrimary resource to a non-zero value.

## The RVGPrimary agent may fail to bring the application service group online on the new Primary site because of a previous primary-elect operation not being run or not completing successfully (2043831)

In a primary-elect configuration, the RVGPrimary agent may fail to bring the application service groups online on the new Primary site, due to the existence of previously-created instant snapshots. This may happen if you do not run the ElectPrimary command to elect the new Primary or if the previous ElectPrimary command did not complete successfully.

Workaround: Destroy the instant snapshots manually using the vxrvq -q dq -P snap prefix snapdestroy rvq command. Clear the application service group and bring it back online manually.

A snapshot volume created on the Secondary, containing a VxFS file system may not mount in read-write mode and performing a read-write mount of the VxFS file systems on the new Primary after a global clustering site failover may fail (1558257)

#### Issue 1:

When the vradmin ibc command is used to take a snapshot of a replicated data volume containing a VxFS file system on the Secondary, mounting the snapshot volume in read-write mode may fail with the following error:

```
UX:vxfs mount: ERROR: V-3-21268: /dev/vx/dsk/dg/snapshot volume
is corrupted. needs checking
```

This happens because the file system may not be quiesced before running the vradmin ibc command and therefore, the snapshot volume containing the file system may not be fully consistent.

#### Issue 2:

After a global clustering site failover, mounting a replicated data volume containing a VxFS file system on the new Primary site in read-write mode may fail with the following error:

```
UX:vxfs mount: ERROR: V-3-21268: /dev/vx/dsk/dg/data volume
is corrupted. needs checking
```

This usually happens because the file system was not quiesced on the original Primary site prior to the global clustering site failover and therefore, the file systems on the new Primary site may not be fully consistent.

**Workaround:** The following workarounds resolve these issues.

For issue 1, run the fsck command on the snapshot volume on the Secondary, to restore the consistency of the file system residing on the snapshot.

For example:

```
# fsck -V vxfs /dev/vx/dsk/dg/snapshot volume
```

For issue 2, run the fsck command on the replicated data volumes on the new Primary site, to restore the consistency of the file system residing on the data volume.

For example:

# fsck -V vxfs /dev/vx/dsk/dg/data volume

#### vxassist relayout removes the DCM (145413)

If you perform a relayout that adds a column to a striped volume that has a DCM, the DCM is removed. There is no message indicating that this has happened. To replace the DCM, enter the following:

#vxassist -g diskgroup addlog vol logtype=dcm

### vxassist and vxresize operations do not work with layered volumes that are associated to an RVG (2162579)

This issue occurs when you try a resize operation on a volume that is associated to an RVG and has a striped-mirror layout.

#### Workaround:

To resize layered volumes that are associated to an RVG:

- 1 Pause or stop the applications.
- 2 Wait for the RLINKs to be up to date. Enter the following:
  - # vxrlink -g diskgroup status rlink
- **3** Stop the affected RVG. Enter the following:
  - # vxrvq -q diskgroup stop rvq
- Disassociate the volumes from the RVG. Enter the following:
  - # vxvol -q diskgroup dis vol
- 5 Resize the volumes. In this example, the volume is increased to 10 GB. Enter the following:
  - # vxassist -g diskgroup growto vol 10G
- Associate the data volumes to the RVG. Enter the following:
  - # vxvol -g diskgroup assoc rvg vol

- **7** Start the RVG. Enter the following:
  - # vxrvq -q diskgroup start rvq
- Resume or start the applications.

### Cannot relayout data volumes in an RVG from concat to striped-mirror (2129601)

This issue occurs when you try a relayout operation on a data volume which is associated to an RVG, and the target layout is a striped-mirror.

#### Workaround:

To relayout a data volume in an RVG from concat to striped-mirror

- Pause or stop the applications.
- 2 Wait for the RLINKs to be up to date. Enter the following:
  - # vxrlink -g diskgroup status rlink
- 3 Stop the affected RVG. Enter the following:
  - # vxrvg -g diskgroup stop rvg
- 4 Disassociate the volumes from the RVG. Enter the following:
  - # vxvol -g diskgroup dis vol
- 5 Relayout the volumes to striped-mirror. Enter the following:
  - # vxassist -g diskgroup relayout vol layout=stripe-mirror
- 6 Associate the data volumes to the RVG. Enter the following:
  - # vxvol -g diskgroup assoc rvg vol
- 7 Start the RVG. Enter the following:
  - # vxrvg -g diskgroup start rvg
- 8 Resume or start the applications.

#### vradmin verifydata may report differences in a cross-endian environment (2834424)

When replicating between two nodes in a cross-platform environment, and performing an autosync or replication, the vradmin verifydata command may report differences. This is due to different endianness between the platforms. However, the file system on the secondary node will be consistent and up to date.

# vradmin functionality may not work after a master switch operation (2158679, 2158679)

In certain situations, if you switch the master role, vradmin functionality may not work. The following message displays:

VxVM VVR vxrlink ERROR V-5-1-15861 Command is not supported for command shipping. Operation must be executed on master

#### Workaround:

#### To restore vradmin functionality after a master switch operation

- 1 Restart vradmind on all cluster nodes. Enter the following:
  - # /etc/init.d/vras-vradmind.sh stop
  - # /etc/init.d/vras-vradmind.sh start
- 2 Re-enter the command that failed.

#### RLINK name cannot exceed 31 characters

The vradmin utility truncates the RLINK name to 31 characters, as the vxmake utility does not support the creation of RLINK names that are longer than 31 characters.

#### Workarounds:

- Specify the prlink and srlink attributes using the vradmin addsec command, so you can choose the RLINK name in the addsec command line.
- If using IPv6 addresses, create host name aliases for the IPv6 addresses and specify the aliases in the addsec command line.

### While vradmin commands are running, vradmind may temporarily lose heartbeats (3347656)

This issue may occasionally occur when you use vradmin commands to administer Volume Replicator (VVR). While the vradmin commands run, vradmind may

temporarily lose heartbeats, and the commands terminate with the following error message:

VxVM VVR vradmin ERROR V-5-52-803 Lost connection to host host; terminating command execution.

Workaround: To resolve this issue:

Depending on the application I/O workload and the network environment, uncomment and increase the value of the IPM HEARTBEAT TIMEOUT variable in the/etc/vx/vras/vras env on all the hosts of the replicated data set (RDS) to a higher value. The following example increases the timeout value to 120 seconds:

```
export IPM HEARTBEAT TIMEOUT
IPM HEARTBEAT TIMEOUT=120
```

- 2 Restart vradmind on all the hosts of the RDS to put the newipm Heartbeat timeout value into affect. Enter the following on all the hosts of the RDS:
  - # /etc/init.d/vras-vradmind.sh stop
  - # /etc/init.d/vras-vradmind.sh start

# The vradmin repstatus command does not show that the SmartSync feature is running (3345984)

In a Volume Replicator (VVR) environment, after you start the initial synchronization with the <code>vradmin -a startrep</code> command with file system mounted on the primary data volumes, the vradmin repstatus command does not show that the SmartSync feature is running. This is an only issue with the output of the vradmin repstatus command.

Workaround: To confirm that SmartSync is running, enter:

vxrlink status rlink

# Write I/Os on the primary logowner may take a long time to complete (2622536)

Under a heavy I/O load, write I/Os on the Volume Replicator (VVR) primary logowner take a long time to complete.

Workaround: None

#### Bunker replay does not occur with volume sets (3329970)

There are issues with bunker replication using Volume Replicator (VVR) with volume sets. Do not upgrade to SFCFSHA 6.1 if you have configured or plan to configure bunker replication using VVR with volume sets.

Workaround: Contact Symantec Technical Support for a patch that enables you to use this configuration.

# During moderate to heavy I/O, the vradmin verifydata command may falsely report differences in data (3270067)

While an application is online at the Volume Replicator primary site, the vradmin verifydata command may fail. The command output shows the differences between the source data volume and the target data volume.

Workaround: The reason for this error is that the cache object that is used for the verification might be under allocated. You might need to allocate more space for the shared cache object. For quidelines on shared cache object allocation, see the section "Creating a shared cache object" in the Symantec Storage Foundation Administrator's Guide.

# LLT known issues

This section covers the known issues related to LLT in this release.

### LLT port stats sometimes shows recvent larger than recvbytes (1907228)

With each received packet, LLT increments the following variables:

- recvcnt (increment by one for every packet)
- recvbytes (increment by size of packet for every packet)

Both these variables are integers. With constant traffic, recybytes hits and rolls over MAX INT quickly. This can cause the value of recvbytes to be less than the value of recycnt.

This does not impact the LLT functionality.

### LLT may fail to make connections with LLT on peer nodes in virtual environment (2343451/2376822)

After you upgrade from 5.0 MP3 or earlier releases to version, LLT may fail to make connections with LLT on the peer nodes in AIX virtual environment.

This is a known IBM VIOS issue. Install APAR IV00776 on your VIOS server. Without this fix, VIOS fails to handle new LLT packet header and drops packets.

Workaround: Disable the largesend attribute of the SEA adapter. Check the properties of the SEA adapter (on which the virtual links are configured under LLT maps) on each VIOS using the following command:

```
# lsattr -El SEA
```

If the largesend is set to 1, then set it to 0 using the following command:

```
# chdev -1 SEA -a largesend=0
```

#### The node may panic after you stop the LLT service and LLT unload is in progress [3333290]

LLT uses the xmfree() function of the AIX operating system to free network messages. This function takes a heap as an argument. The heap is created before allocating memory in AIX. In rare cases, during LLT unload, it may happen that LLT destroys this heap while LLT frees messages using the xmfree() function. This issue causes LLT to panic the node.

No workaround. You can restart the node and resume normal operations.

### GAB known issues

This section covers the known issues related to GAB in this release.

# While deinitializing GAB client, "gabdebug -R GabTestDriver" command logs refcount value 2 (2536373)

After you unregister the gtx port with -nodeinit option, the gabconfig -c command shows refcount as 1. But when forceful deinit option (gabdebug -R GabTestDriver) is run to deinitialize GAB client, then a message similar to the following is logged.

```
GAB INFO V-15-1-20239
Client GabTestDriver with refcount 2 forcibly deinited on user request
```

The refcount value is incremented by 1 internally. However, the refcount value is shown as 2 which conflicts with the gabconfig -c command output.

Workaround: There is no workaround for this issue.

#### Cluster panics during reconfiguration (2590413)

While a cluster is reconfiguring, GAB broadcast protocol encounters a race condition in the sequence request path. This condition occurs in an extremely narrow window which eventually causes the GAB master to panic.

Workaround: There is no workaround for this issue.

# I/O fencing known issues

This section covers the known issues related to I/O fencing in this release.

### CP server repetitively logs unavailable IP addresses (2530864)

If coordination point server (CP server) fails to listen on any of the IP addresses that are mentioned in the vxcps.conf file or that are dynamically added using the command line, then CP server logs an error at regular intervals to indicate the failure. The logging continues until the IP address is bound to successfully.

```
CPS ERROR V-97-51-103 Could not create socket for host
10.209.79.60 on port 14250
CPS ERROR V-97-1400-791 Coordination point server could not
open listening port = [10.209.79.60]:14250
Check if port is already in use.
```

Workaround: Remove the offending IP address from the listening IP addresses list using the rm port action of the cpsadm command.

See the Symantec Storage Foundation Cluster File System High Availability Administrator's Guide for more details.

### Fencing port b is visible for few seconds even if cluster nodes have not registered with CP server (2415619)

Even if the cluster nodes have no registration on the CP server and if you provide coordination point server (CP server) information in the vxfenmode file of the cluster nodes, and then start fencing, the fencing port b is visible for a few seconds and then disappears.

Workaround: Manually add the cluster information to the CP server to resolve this issue. Alternatively, you can use installer as the installer adds cluster information to the CP server during configuration.

# The cpsadm command fails if LLT is not configured on the application cluster (2583685)

The cpsadm command fails to communicate with the coordination point server (CP server) if LLT is not configured on the application cluster node where you run the cpsadm command. You may see errors similar to the following:

```
# cpsadm -s 10.209.125.200 -a ping cps
CPS ERROR V-97-1400-729 Please ensure a valid nodeid using
environment variable
CPS NODEID
CPS ERROR V-97-1400-777 Client unable to communicate with CPS.
```

However, if you run the cpsadm command on the CP server, this issue does not arise even if LLT is not configured on the node that hosts CP server. The cpsadm command on the CP server node always assumes the LLT node ID as 0 if LLT is not configured.

According to the protocol between the CP server and the application cluster, when you run the cpsadm on an application cluster node, cpsadm needs to send the LLT node ID of the local node to the CP server. But if LLT is unconfigured temporarily, or if the node is a single-node VCS configuration where LLT is not configured, then the cpsadm command cannot retrieve the LLT node ID. In such situations, the cpsadm command fails.

Workaround: Set the value of the CPS NODEID environment variable to 255. The cpsadm command reads the CPS NODEID variable and proceeds if the command is unable to get LLT node ID from LLT.

# In absence of cluster details in CP server, VxFEN fails with pre-existing split-brain message (2433060)

When you start server-based I/O fencing, the node may not join the cluster and prints error messages in logs similar to the following:

```
In the /var/VRTSvcs/log/vxfen/vxfen.log file:
VXFEN vxfenconfig ERROR V-11-2-1043
Detected a preexisting split brain. Unable to join cluster.
In the /var/VRTSvcs/log/vxfen/vxfen.log file:
operation failed.
CPS ERROR V-97-1400-446 Un-authorized user cpsclient@sys1,
domaintype vx; not allowing action
```

The vxfend daemon on the application cluster queries the coordination point server (CP server) to check if the cluster members as seen in the GAB membership are registered with the CP server. If the application cluster fails to contact the CP server due to some reason, then fencing cannot determine the registrations on the CP server and conservatively assumes a pre-existing split-brain.

Workaround: Before you attempt to start VxFEN on the application cluster, ensure that the cluster details such as cluster name, UUID, nodes, and privileges are added to the CP server.

#### The vxfenswap utility does not detect failure of coordination points validation due to an RSH limitation (2531561)

The vxfenswap utility runs the vxfenconfig -o modify command over RSH or SSH on each cluster node for validation of coordination points. If you run the vxfenswap command using RSH (with the -n option), then RSH does not detect the failure of validation of coordination points on a node. From this point, vxfenswap proceeds as if the validation was successful on all the nodes. But, it fails at a later stage when it tries to commit the new coordination points to the VxFEN driver. After the failure, it rolls back the entire operation, and exits cleanly with a non-zero error code. If you run vxfenswap using SSH (without the -n option), then SSH detects the failure of validation of coordination of points correctly and rolls back the entire operation immediately.

**Workaround:** Use the vxfenswap utility with SSH (without the -n option).

#### Fencing does not come up on one of the nodes after a reboot (2573599)

If VxFEN unconfiguration has not finished its processing in the kernel and in the meantime if you attempt to start VxFEN, you may see the following error in the /var/VRTSvcs/log/vxfen/vxfen.log file:

VXFEN vxfenconfig ERROR V-11-2-1007 Vxfen already configured

However, the output of the gabconfig -a command does not list port b. The vxfenadm -d command displays the following error:

VXFEN vxfenadm ERROR V-11-2-1115 Local node is not a member of cluster!

**Workaround:** Start VxFEN again after some time.

#### Server-based fencing comes up incorrectly if default port is not mentioned (2403453)

When you configure fencing in customized mode and do no provide default port, fencing comes up. However, the vxfenconfig -1 command output does not list the port numbers.

Workaround: Retain the "port=<port value>" setting in the /etc/vxfenmode file, when using customized fencing with at least one CP server. The default port value is 14250.

### Secure CP server does not connect from localhost using 127.0.0.1 as the IP address (2554981)

The cpsadm command does not connect to the secure CP server on the localhost using 127.0.0.1 as the IP address.

Workaround: Connect the secure CP server using any of the virtual IPs that is configured with the CP server and is plumbed on the local node.

#### Unable to customize the 30-second duration (2551621)

When the vxcpserv process is not able to bind to an IP address during startup, it attempts to bind to that IP address at an interval of 30 seconds. This interval is not configurable.

**Workaround:** There is no workaround for this issue.

### The cpsadm command fails after upgrading CP server to 6.0 or above in secure mode (2846727)

The cpsadm command may fail after you upgrade coordination point server (CP server) to 6.0 in secure mode. If the old VRTSat fileset is not removed from the system, the cpsadm command loads the old security libraries present on the system. As the installer runs the CDS adm command on the CP server to add or upgrade the SFCFSHA cluster (application cluster), the installer also fails.

**Workaround:** To resolve this issue, perform the following procedure on all of the nodes of the CP server:

Rename cpsadm to cpsadmbin:

```
# mv /opt/VRTScps/bin/cpsadm /opt/VRTScps/bin/cpsadmbin
```

2 Create a file /opt/VRTScps/bin/cpsadm with the following content:

```
#!/bin/sh
EAT USE LIBPATH="/opt/VRTScps/lib"
export EAT USE LIBPATH
/opt/VRTScps/bin/cpsadmbin "$@"
```

3 Change the permissions of the new file to 775:

```
# chmod 755 /opt/VRTScps/bin/cpsadm
```

### Common product installer cannot setup trust between a client system on release version 5.1SP1 and a server on release version 6.0 or later [3226290]

The issue exists because the VCS 5.1SP1 release version does not support separate directories for truststores. However, VCS version 6.0 and later support separate directories for truststores. Because of this mismatch in support for truststores, you cannot set up trust between client systems and servers.

Workaround: Set up trust manually between the coordination point server and client systems using the cpsat or vesat command so that the servers and client systems can communicate in a secure mode.

### Hostname and username are case sensitive in CP server (2846392)

The hostname and username on the CP server are case sensitive. The hostname and username used by fencing to communicate with CP server must be in same case as present in CP server database, else fencing fails to start.

Workaround: Make sure that the same case is used in the hostname and username on the CP server.

# Fencing may show the RFSM state as replaying for some nodes in the cluster (2555191)

Fencing based on coordination point clients in Campus cluster environment may show the RFSM state as replaying for some nodes in the cluster.

#### Workaround:

Restart fencing on the node that shows RFSM state as replaying.

#### CoordPoint agent does not report the addition of new disks to a Coordinator disk group [2727672]

The LevelTwo monitoring of the CoordPoint agent does not report a fault even if the constituent of a coordinator disk group changes due to addition of new disks in the cooridnator disk group

Workaround: There is no workaround for this issue.

# Coordination point server-based fencing may fail if it is configured on 5.1SP1RP1 using 6.0.1 coordination point servers (2824472)

The 5.1SP1 installer (CPI) cannot set up trust between a 5.1SP1 client and a 6.0 or later server, because there are no separate directories for truststores in the 5.1SP1. When trust cannot be setup, the 5.1SP1 installer cannot configure 5.1SP1 clients to work with 6.0 or later CPS in secure mode.

#### Workaround:

Set up trust manually between the CPS and clients using the cpsat or the vosat command. After that, CPS and client will be able to communicate properly in the secure mode.

# The upper bound value of FaultTolerance attribute of CoordPoint agent should be less than the majority of the coordination points. (2846389)

The upper bound value of FaultTolerance attribute of CoordPoint agent should be less than the majority of the coordination points. Currently this value is less than the number of coordination points.

# The vxfenswap utility deletes comment lines from the /etc/vxfemode file, if you run the utility with hacli option (3318449)

The vxfenswap utility uses RSH, SSH, or hacli protocol to communicate with peer nodes in the cluster. When you use vxfenswap to replace coordination disk(s) in disk-based fencing, vxfenswap copies /etc/vxfenmode (local node) to /etc/vxfenmode (remote node).

With the hacli option, the utility removes the comment lines from the remote /etc/vxfenmode file, but, it retains comments in the local /etc/vxfenmode file. Workaround: Copy the comments manually from local /etc/vxfenmode to remote nodes.

# When you configure CP server only for HTTPS-based communication, the engine A.log displays a misleading message (3321101)

The engine A.log file displays the following message when you configure CP server only for HTTPS-based communication but not for IPM-based communication.

No VIP for IPM specified in /etc/vxcps.conf

**Workaround**: Ignore the message.

### The CoordPoint agent faults after you detach or reattach one or more coordination disks from a storage array (3317123)

After you detach or reattach a coordination disk from a storage array, the CoordPoint agent may fault because it reads an older value stored in the I/O fencing kernel module.

Workaround: Run the vxfenswap utility to refresh the registration keys on the coordination points for both server-based I/O fencing and disk-based I/O fencing. But, even if the registrations keys are not lost, you must run the vxfenswap utility to refresh the coordination point information stored in the I/O fencing kernel module.

For more information on refreshing registration keys on the coordination points for server-based and disk-based I/O fencing, refer to the Symantec Cluster Server Administrator's Guide.

# Fencing configuration fails if SysDownPolicy is set to AutoDisableNoOffline in online service groups [3335137]

If SysDownPolicy of one or more online service groups is configured to AutoDisableNoOffline, fencing configurations such as server-based, disk-based and disable mode fail. Since the service groups is configured with SysDownPolicy = { AutoDisableNoOffline }, stopping VCS fails which leads to the failure of fencing configuration.

Workaround: When configuring fencing and before stopping VCS, you must offline the service groups configured with SysDownPolicy = { AutoDisableNoOffline } manually.

### CP server does not allow adding and removing HTTPS virtual IP or ports when it is running [3322154]

CP server does not support adding and removing HTTPS virtual IPs or ports while the CP server is running. However, You can add or remove the IPM virtual IPs or ports.

Workaround: No workaround. If you want to add a new virtual IP for HTTPS, you must follow the entire manual procedure for generating HTTPS certificate for the CP server (server.crt), as documented in the Symantec Cluster Server Installation Guide.

### The vxfentsthdw utility may not run on systems installed with partial SFHA stack [3333914]

The vxfentsthdw utility runs if the SFHA stack and VCS are fully installed with properly configured SF and VxVM. It also runs if the entire SFHA stack and VCS are not installed. However, partial installs where SF is installed and configured but VCS is not installed is not supported. The utility will display an error with the -g or -c options.

Workaround: Install VRTSvxfen package, then run the utility from either the install media or from the /opt/VRTSvcs/vxfen/bin/location.

### When a client node goes down, for reasons such as node panic, I/O fencing does not come up on that client node after node restart (3341322)

This issue happens when one of the following conditions is true:

- Any of the CP servers configured for HTTPS communication goes down.
- The CP server service group in any of the CP servers configured for HTTPS communication goes down.
- Any of the VIPs in any of the CP servers configured for HTTPS communication goes down.

When you restart the client node, fencing configuration starts on the node. The fencing daemon, vxfend, invokes some of the fencing scripts on the node. Each of these scripts has a timeout value of 120 seconds. If any of these scripts fails, fencing configuration fails on that node.

Some of these scripts use cpsadm commands to communicate with CP servers. When the node comes up, cpsadm commands try to connect to the CP server using VIPs for a timeout value of 60 seconds. So, if the multiple cpsadm commands that are run within a single script exceed the timeout value, then the total timeout value

exceeds 120 seconds, which causes one of the scripts to time out. Hence, I/O fencing does not come up on the client node.

Note that this issue does not occur with IPM-based communication between CP server and client clusters.

Workaround: Fix the CP server.

# Symantec Storage Foundation for Databases (SFDB) tools known issues

The following are known issues in this release of Symantec Storage Foundation for Databases (SFDB) tools.

#### SFDB commands do not work in IPV6 environment (2619958)

In IPV6 environment, SFDB commands do not work for SFCFSHA. There is no workaround at this point of time.

#### Attempt to use SmartTier commands fails (2332973)

The attempts to run SmartTier commands such as dbdst preset policy ordbdst file move fail with the following error:

```
fsppadm: ERROR: V-3-26551: VxFS failure on low level mechanism
with message - Device or resource busy
```

This error occurs if a sub-file SmartTier command such as dbdst obj move has been previously run on the file system.

There is no workaround for this issue. You cannot use file-based SmartTier and sub-file SmartTier simultaneously.

### Attempt to use certain names for tiers results in error (2581390)

If you attempt to use certain names for tiers, the following error message is displayed:

```
SFORA dbdst classify ERROR V-81-6107 Invalid Classname BALANCE
```

This error occurs because the following names are reserved and are not permitted as tier names for SmartTier:

- BALANCE
- CHECKPOINT

#### METADATA

#### Workaround

Use a name for SmartTier classes that is not a reserved name.

### Clone operation failure might leave clone database in unexpected state (2512664)

If the clone operation fails, it may leave the clone database in an unexpected state. Retrying the clone operation might not work.

#### Workaround

If retrying does not work, perform one of the following actions depending on the point-in-time copy method you are using:

- For FlashSnap, resync the snapshot and try the clone operation again.
- For FileSnap and Database Storage Checkpoint, destroy the clone and create the clone again.
- For space-optimized snapshots, destroy the snapshot and create a new snapshot.

Contact Symantec support if retrying using the workaround does not succeed.

### **Upgrading Symantec Storage Foundation for Databases (SFDB)** tools from 5.0.x to 6.1 (2184482)

The sfua rept migratecommand results in an error message after upgrading SFHA or SF for Oracle RAC version 5.0 or 5.0MP3 to SFHA or SF for Oracle RAC 6.1.

When upgrading from SFCFSHA version 5.0 or 5.0MP3 to SFCFSHA 6.1 the S\*vxdbms3 startup script is renamed to NO S\*vxdbms3. The S\*vxdbms3 startup script is required by sfua rept upgrade. Thus when sfua rept upgrade is run, it is unable to find the S\*vxdbms3 startup script and gives the error message:

```
/sbin/rc3.d/S*vxdbms3 not found
SFORA sfua rept migrate ERROR V-81-3558 File: is missing.
SFORA sfua rept migrate ERROR V-81-9160 Failed to mount repository.
```

#### Workaround

Before running sfua rept migrate, rename the startup script NO S\*vxdbms3 to S\*vxdbms3.

### Clone command fails if PFILE entries have their values spread across multiple lines (2844247)

If you have a parameter, such as log archive dest 1, in single line in the init.ora file, then dbed vmclonedb works but dbed vmcloneb fails if you put in multiple lines for parameter.

Workaround: Edit the PFILE to arrange the text so that the parameter values are on a single line. If the database uses a spfile and some parameter values are spread across multiple lines, then use the Oracle commands to edit the parameter values such as they fit in a single line.

#### Workaround

There is no workaround for this issue.

# Clone fails with error "ORA-01513: invalid current time returned by operating system" with Oracle 11.2.0.3 (2804452)

While creating a clone database using any of the point-in-time copy services such as Flashsnap, SOS, Storage Checkpoint, or Filesnap, the clone fails. This problem appears to affect Oracle versions 11.2.0.2 as well as 11.2.0.3.

You might encounter an Oracle error such as the following:

```
/opt/VRTSdbed/bin/vxsfadm -s flashsnap -o clone
-a oracle -r dblxx64-16-v1 --flashsnap name TEST11 --clone path
/tmp/testRecoverdb --clone name clone1
USERNAME: oragrid
STDOUT:
Retrieving snapshot information ...
                                                                Done
Importing snapshot diskgroups ...
                                                                Done
Mounting snapshot volumes ...
                                                                Done
```

ORA-01513: invalid current time returned by operating system

This is a known Oracle bug documented in the following Oracle bug IDs:

- Bug 14102418: DATABASE DOESNT START DUE TO ORA-1513
- Bug 14036835: SEEING ORA-01513 INTERMITTENTLY

#### Workaround:

Retry the cloning operation until it succeeds.

#### Data population fails after datafile corruption, rollback, and restore of offline checkpoint (2869259)

Sometimes when a datafile gets corrupted below its reservation size, the rollback may not pass and the file may not be rolled back correctly.

There is no workround at this point of time.

# Checkpoint clone fails if the archive log destination is same as the datafiles destination (2869266)

Checkpoint cloning fails if the archive log destination is the same as the datafiles destination. The error is similar to:

```
Use of uninitialized value $path in hash element
at /opt/VRTSdbed/lib/perl/DBED/CkptOracle.pm line 121.
Use of uninitialized value $path in concatenation (.) or string
at /opt/VRTSdbed/lib/perl/DBED/CkptOracle.pm line 124.
Use of uninitialized value path in pattern match (m//)
at /opt/VRTSdbed/lib/perl/DBED/CkptOracle.pm line 126.
```

SFDB vxsfadm ERROR V-81-0564 Oracle returned error.

Reason: ORA-02236: invalid file name (DBD ERROR: error possibly near <\*> indicator at char 172 in 'CREATE CONTROLFILE REUSE SET DATABASE 'TClone03' RESETLOGS NOARCHIVELOG

Workaround: For the 6.1 release, create distinct archive and datafile mounts for the checkpoint service.

#### FileSnap detail listing does not display the details of a particular snap (2846382)

FileSnap does not support displaying a detailed listing of a snapshot or clone. FileSnap only supports displaying a summary of all the snapshots or clones. For example, for the CLI vxsfadm -s filesnap -a oracle --name=snap1 -o list, a summary listing all the snapshots is displayed, instead of a detailed listing of a particular snapshot.

**Workaround:** There is no workaround for this issue.

# Flashsnap clone fails under some unusual archivelog configuration on RAC (2846399)

In a RAC environment, when using FlashSnap, the archive log destination to snapshot must be a shared path, and must be the same across all the nodes. Additionally, all nodes must use the same archive log configuration parameter to specify the archive log destination. Configurations similar to the following are not supported:

```
tpcc1.log archive dest 1='location=/tpcc arch'
tpcc2.log archive dest 2='location=/tpcc arch'
tpcc3.log archive dest 3='location=/tpcc arch'
```

Where tpcc1, tpcc2, and tpcc3 are the names of the RAC instances and /tpcc arch is the shared archive log destination.

Workaround: To use FlashSnap, modify the above configuration to \*.log\_archive\_dest\_1='location=/tpcc\_arch'. For example,

```
tpccl.log archive dest 1='location=/tpcc arch'
tpcc2.log archive dest 1='location=/tpcc arch'
tpcc3.log archive dest 1='location=/tpcc arch'
```

# sfua rept migrate fails after phased SF Oracle RAC upgrade from 5.0MP3RP5 to 6.0.1 (2874322)

Command sfua rept migrate sometimes gives an error when upgrading to 6.0.1, and fails to unmount the repository volume. The error message is similar to:

```
# ./sfua rept migrate
Mounting SFUA Sybase ASA repository.
Unmounting SFUA Sybase ASA repository.
UX:vxfs umount: ERROR: V-3-26388: file system /rep has been mount
locked
SFORA sfua rept migrate ERROR V-81-5550 umount /dev/vx/dsk/repdg/repvol
failed.
SFORA sfua rept migrate ERROR V-81-9162 Failed to umount repository.
```

Workaround: The error does not hamper the upgrade. The repository migration works fine, but the old repository volume does not get unmounted. Unmount the mount using the manual option.

```
For example, use /opt/VRTS/bin/umount -o mntunlock=VCS /rep.
```

For more information, see TECH64812.

### The database clone operation using the vxsfadm -o clone(1M) command fails (3313715)

In an Oracle RAC environment, while you try to bring up a cloned database instance on a remote RAC node using the SECONDARY HOST parameter in snapshot

configuration, the database clone operation fails. Additionally, the following error message occurs:

```
[oracle@rac-v01 ~]$ vxsfadm -s flashsnap -a oracle -o clone
--flashsnap name sn115 --clone path /cloneoracle --clone name cln709
--secondary host rac-v02
SFDB vxsfadm ERROR V-81-0602 Remote execution failed:
SFDB vxsfadm ERROR V-81-0000 Another instance of vxsfadm is running
```

Workaround: Avoid using the SECONDARY HOST parameter in a snapshot configuration. Additionally, perform the cloning operation locally on the RAC node where you need the cloned instance to be brought up.

# In an off-host scenario, a clone operation may fail with an error message (3313572)

A clone operation may fail with the following error due to restricted process resource limits in effect for the root user.

```
ORA-00283: recovery session canceled due to errors
ORA-01110: data file 5: '/flash snap/oracle/oradata/run/soe.dbf'
ORA-01157: cannot identify/lock data file 5 - see DBWR trace file
ORA-01110: data file 5: '/flash snap/oracle/oradata/run/soe.dbf'
```

All off-host operations especially the clone operations are routed through the vxdbd daemon, which is currently unable to support the per-user process resource limits that are set for the non-root users. Thus, all operations that are routed through vxdbd, inherit the resource limits set for the root user. If these limits are restrictive, then the operation may fail.

Workaround: Set the resource limit for the root user to a maximum range such that it is close to the Oracle database's requirement.

#### The dbdst obj move(1M) command moves all the extents of a database table (3277003)

The dbdst obj move (1M) command moves all the extents of a database table when:

- The dbdst obj move(1M) command is run from the CFS secondary node.
- The object is an Oracle database table (-t option)
- A range of extents is specified for movement to a target tier (-s and -e options).

The dbdst obj move (1M) command moves all extents of the specified table to a target tier when the extent size is greater than or equal to 32768. However, the expectation is to move only a specified range of extents.

Workaround: Run the dbdst obj move (1M) command from the CFS primary node.

Use the fsclustadm showprimary <mountpoint> and fsclustadm idtoname <nodeid>commands to determine the mode of a CFS node.

# When you attempt to move all the extents of a table, the dbdst obj move(1M) command fails with an error (3260289)

When you attempt to move all the extents of a database table, which is spread across multiple mount-points in a single operation, the dbdst obj move (1M) command fails. The following error is reported:

```
bash-2.05b$ dbdst obj move -S sdb -H $ORACLE HOME -t test3 -c MEDIUM
FSPPADM err : UX:vxfs fsppadm: WARNING: V-3-26543: File handling failure
on /snap datadb/test03.dbf with message -
SFORA dst obj adm ERROR V-81-6414 Internal Error at fsppadm err
```

Note: To determine if the table is spread across multiple mount-points, run the dbdst obj view(1M) command

Workaround: In the dbdst obj move (1M) command, specify the range of extents that belong to a common mount-point. Additionally, if your table is spread across "n" mount-points, then you need to run the dbdst obj move (1M) command "n" times with a different range of extents.

### The ReverseResyncBegin (RRBegin) operation with recovery option as AUTO fails (3076583)

The RRBegin operation with the recovery option as AUTO fails when you perform the following sequence of operations:

- 1 Validate the FlashSnap setup using the validate operation.
- 2 In the database, take the tablespace offline.
- 3 Perform a snapshot operation.
- 4 Bring the tablespace online which was taken offline in 2.
- 5 Perform the Reverse Resync Begin operation.

**Note:** This issue is encountered only with Oracle version 10gR2.

#### **Workaround**: Perform one of the following:

- Make sure to bring the tablespace online only after performing the RRBegin and RRCommit operations. Otherwise, perform the Reverse Resync Begin operation while the tablespace is in the offline mode.
- To recover a database, specify the recovery option as AUTO\_UNTIL\_SCN in the RRBegin operation.

### The ReverseResyncBegin (RRBegin) operation fails when performed on multiple snapshot configurations (3066532)

When you perform a Reverse Resync operation on multiple snapshot configurations, SFDB reports the following error message:

```
[oracle@dblxx64-3-vip3 ~] $ vxsfadm -a oracle -s flashsnap --name \
man -o rrbegin
```

SFDB vxsfadm ERROR V-81-0943 Repository already relocated to alternate location.

As per the Reverse Resync design, the first RRBegin operation relocates the SFDB repository to a backup location, and the ReverseResyncAbort and ReverseResyncCommit operations restore it to the original location. When the second RRBegin operation attempts to relocate the same repository which is already relocated, SFDB reports the error message.

Workaround: Make sure to perform the RRAbort or RRCommit operation using the snapshot configuration that is in the RRBegin state.

Note: You must complete Reverse Resync operations for a particular configuration before you start with another configuration.

### The ReverseResyncBegin (RRBegin) operation fails and reports an error message due to a missing binary control file (3157314)

When the RRBegin operation cannot find the binary control file that is used to recover a database instance, it reports the following error message:

```
[oracle@testbox ~] $ vxsfadm -a oracle -s flashsnap -name man -o rrbegin
```

SFDB vxsfadm ERROR V-81-0949 Binary Control file is not available for recovery purposes

This issue is observed in the third-mirror break-off type (FlashSnap) snapshots that are created using the older SFDB version, which did not include the binary control file in the snapshot images.

#### Workaround:

There is no workaround for this issue.

### Sometimes SFDB may report the following error message: SFDB remote or privileged command error (2869262)

While using SFDB tools, if you attempt to run commands, such as dbed update then you may observe the following error:

\$ /opt/VRTSdbed/bin/dbed update No repository found for database faildb, creating new one. SFDB vxsfadm ERROR V-81-0450 A remote or privileged command could not be executed on swpa04

Reason: This can be caused by the host being unreachable or the vxdbd daemon not running on that host.

Action: Verify that the host swpa04 is reachable. If it is, verify that the vxdbd daemon is running using the /opt/VRTS/bin/vxdbdctrl status command, and start it using the /opt/VRTS/bin/vxdbdctrl start command if it is not running.

Workaround: There is no workaround for this issue.

### The information file that is generated after a DBED data collector operation reports an error (2795490)

When the VRTSexplorer DBED scripts use the old VRTSdbms3-specific scripts that are removed from the products, the information file reports the following error:

/opt/VRTSdbms3/vxdbms env.sh: cannot open [No such file or directory]

#### Workaround:

- Run the cd /opt/VRTSspt/DataCollector/sort command. If this directory does not exist, run sh /opt/VRTSspt/DataCollector/\*.sh.
- 2 Run the cd advanced/lib/VOS/v10/Collector/VxExpCollector/explorer scripts command.
- 3 In dbed rept sql, comment

```
$VXDBMS DIR/vxdbms env.sh
```

Or

#### Replace \$VXDBMS\_DIR/vxdbms\_env.sh with

```
[[ -f $VXDBMS DIR/vxdbms env.sh ]] &&
        . $VXDBMS DIR/vxdbms env.sh
    }
```

# **Database Storage Checkpoints created by using** dbed ckptcreate may not be visible after upgrading to 6.1 (2626248)

After upgrading from a 5.0 release to 6.1, the Database Storage Checkpoints created earlier using dbed ckptcreate may not be migrated.

#### Workaround

Perform the following steps to make the old Database Storage Checkpoints visible.

#### To resolve the issue:

- Remove the new repository.
  - Examine the contents of the /var/vx/vxdba/rep locfile to determine the location of the 6.1 repository.
  - Remove the .sfae directory specified as the location attribute.
- Remove the repository location file: /var/vx/vxdba/rep loc.

3 Create a symlink /var/vx/vxdba/<SID>/.sfdb rept pointing to the .sfdb rept directory created in the same location as the .sfae directory removed earlier.

\$ ln -s <location>/.sfdb rept /var/vx/vxdba/<SID>/.sfdb rept

This step creates a symlink to the old repository.

Import repository data by running the dbed update command.

This step imports the data from the old repository.

The old Database Storage Checkpoints are now visible.

# Instant mode clone fails in RAC environment for all FSMs with data loading (3517782)

When you use the instant clone mode for RAC databases, the clone operation may fail during Oracle recovery. The issue is more likely to be seen when there is load activity on some of the RAC nodes.

**Workaround:** Use either online or offline snapshot mode.

### Virtualization known issues

There are no new virtualization known issues in this release of Symantec Storage Foundation Cluster File System High Availability (SFCFSHA).

# Software limitations

This section covers the software limitations of this release.

See the corresponding Release Notes for a complete list of software limitations related to that component or product.

See "Documentation" on page 105.

# Symantec Storage Foundation Cluster File System High Availability software limitations

The following are software limitations in this release of Symantec Storage Foundation Cluster File System High Availability.

#### cfsmntadm command does not verify the mount options (2078634)

You must confirm the mount options are correct which are then passed to the cfsmntadm command. If the mount options are not correct, the mount fails and the CFSMount resource will not come online. You can check the VCS engine log file for any mount failure messages.

### Upgrade of secure clusters not supported using native operating system tools

This release does not support the upgrade of secure clusters using native operating system tools such as Alternate Disk Installation (ADI) and Network Install Manager Alternate Disk Migration (NIMADM).

### Limitation on upgrading to 6.1 on a Symantec Storage Foundation and High Availability cluster

Symantec Storage Foundation (SF) 6.1 requires the AIX operating system to be at 6.1 TL6 or above. To upgrade SF to 6.1 from a release prior to 5.0 MP3 RP5, you must first upgrade SF to the 5.0 MP3 RP5 release. If upgrading to 5.0 MP3 RP5 requires an intermediate operating system upgrade, the operating system level cannot exceed 6.1 TL1. After upgrading to 5.0 MP3 RP5, you must upgrade the operating system to AIX 6.1 TL6, which is the minimum requirement for the 6.1 release. You must upgrade SF to 5.0 MP3 RP5 to avoid a system panic or crash that can occur when a node running AIX 6.1 TL2 or above with a release prior to 5.0 MP3 RP5 is removed from the Symantec Storage Foundation and High Availability cluster. Removing the node causes file system threads to exit. The panic is caused by a check introduced from AIX 6.1 TL2 that validates the lockcount values when a kernel-thread-call exits.

For more information, see the following TechNote:

http://www.symantec.com/docs/TECH67985

# Stale SCSI-3 PR keys remain on disk after stopping the cluster and deporting the disk group

When all nodes present in the SFCFSHA cluster are removed from the cluster, the SCSI-3 Persistent Reservation (PR) keys on the data disks may not get preempted. As a result, the keys may be seen on the disks after stopping the cluster or after the nodes have booted up. The residual keys do not impact data disk fencing as they will be reused or replaced when the nodes rejoin the cluster. Alternatively, the keys can be cleared manually by running the vxfenclearpre utility.

For more information on the vxfenclearpre utility, see the Symantec Storage Foundation Cluster File System High Availability Administrator's Guide.

# Veritas File System software limitations

The following are software limitations in this release of Veritas File System.

#### Recommended limit of number of files in a directory

To maximize VxFS performance, do not exceed 100,000 files in the same directory. Use multiple directories instead.

### The vxlist command cannot correctly display numbers greater than or equal to 1 EB

The vxlist command and all of the other commands that use the same library as the vxlist command cannot correctly display numbers greater than or equal to 1

#### Limitations with delayed allocation for extending writes feature

The following limitations apply to the delayed allocation for extending writes feature:

- In the cases where the file data must be written to disk immediately, delayed allocation is disabled on that file. Examples of such cases include Direct I/O, concurrent I/O, FDD/ODM access, and synchronous I/O.
- Delayed allocation is not supported on memory mapped files.
- Delayed allocation is not supported with BSD quotas. When BSD quotas are enabled on a file system, delayed allocation is turned off automatically for that file system.
- Delayed allocation is not supported for shared mounts in a cluster file system.

### FlashBackup feature of NetBackup 7.5 (or earlier) does not support disk layout Version 8, 9, or 10

The FlashBackup feature of NetBackup 7.5 (or earlier) does not support disk layout Version 8, 9, or 10.

# Veritas Volume Manager software limitations

The following are software limitations in this release of Veritas Volume Manager.

#### SFCFSHA does not support thin reclamation of space on a linked mirror volume (2729563)

The thin reclamation feature does not support thin reclamation for a linked mirror volume.

#### Thin reclamation requests are not redirected even when the ioship policy is enabled (2755982)

Reclamation requests fail from nodes that do not have local connectivity to the disks, even when the ioship policy is enabled. Reclamation I/Os are not redirected to another node.

### Veritas Operations Manager does not support disk, disk group, and volume state information related to CVM I/O shipping feature (2781126)

The Veritas Operations Manager (VOM) does not support disk, disk group, and volume state information related to the I/O shipping feature introduced in this release of Cluster Volume Manager. New states such as Ifailed, Imissing or LDISABLED are introduced when I/O shipping is active because of storage disconnectvity.

### Snapshot configuration with volumes in shared disk groups and private disk groups is not supported

A snapshot configuration with volumes in the shared disk groups and private disk groups is not a recommended configuration. In this release, this configuration is not supported.

# Limitation with device renaming on AIX 6.1TL6

If you rename an operating system (OS) path with the rendev command on AIX 6.1TL6, the operation might remove the paths from DMP control. DMP cannot discover these paths.

# DMP settings for NetApp storage attached environment

To minimize the path restoration window and maximize high availability in the NetApp storage attached environment, change the default values for the DMP tunable parameters.

Table 1-14 describes the DMP tunable parameters and the new values.

| Parameter name       | Definition               | New value    | Default value |
|----------------------|--------------------------|--------------|---------------|
| dmp_restore_interval | DMP restore daemon cycle | 60 seconds.  | 300 seconds.  |
| dmp_path_age         | DMP path aging tunable   | 120 seconds. | 300 seconds.  |

**Table 1-14** DMP settings for NetApp storage attached environment

The change is persistent across reboots.

#### To change the tunable parameters

- Issue the following commands:
  - # vxdmpadm settune dmp restore interval=60
  - # vxdmpadm settune dmp path age=120
- 2 To verify the new settings, use the following commands:
  - # vxdmpadm gettune dmp\_restore\_interval
  - # vxdmpadm gettune dmp path age

# DMP support in AIX virtualization environment (2138060)

DMP does not support exporting paths to the same LUN through both vSCSI and NPIV interfaces.

DMP treats the same LUN seen through vSCSI and NPIV interfaces as two separate LUNs, because the behavior of the LUN at the VIOC level is different due to the intermediate SCSI interface at the VIOS level for vSCSI devices.

# Storage reclamation does not happen on volumes with break-off snapshot (2798523)

In this release, storage reclamation on a volume is prevented when it has a break-off type snapshot. If storage reclamation is allowed on such volumes, it can lead to the following undesired situation. Instant snapshot operations, including vxsnap refresh and vxsnap restore operations, lead to full synchronization of either the snapshot or the primary volume depending on the operation.

In this release, if the volume has a snapshot, the storage reclamation is silently prevented. The physical storage is not reduced. The reclaim command reports that the reclamation is done on the disks but the actual storage is not reclaimed for volumes with snapshots:

#### # vxdisk -o full reclaim dq1

```
Reclaiming storage on:
Disk xiv0 617 : Done.
Disk xiv0 616 : Done.
Disk xiv0 618 : Done.
Disk xiv0 612 : Done.
Disk xiv0 613 : Done.
Disk xiv0 614 : Done.
Disk xiv0 615 : Done
```

As shown in the following example output, the storage is not actually reclaimed.

#### # vxdisk -o thin list

| DEVICE   | SIZE(MB) | PHYS_ALLOC (MB) | GROUP | TYPE     |
|----------|----------|-----------------|-------|----------|
| xiv0_612 | 19313    | 2101            | dg1   | thinrclm |
| xiv0_613 | 19313    | 2108            | dg1   | thinrclm |
| xiv0_614 | 19313    | 35              | dg1   | thinrclm |
| xiv0_615 | 19313    | 32              | dg1   | thinrclm |
| xiv0_616 | 19313    | 31              | dg1   | thinrclm |
| xiv0_617 | 19313    | 31              | dg1   | thinrclm |
| xiv0_618 | 19313    | 31              | dg1   | thinrclm |

# Replication software limitations

The following are replication software limitations in this release of Symantec Storage Foundation Cluster File System High Availability.

### VVR Replication in a shared environment

Currently, replication support is limited to 8-node cluster applications.

#### VVR IPv6 software limitations

VVR does not support the following Internet Protocol configurations:

- A replication configuration from an IPv4-only node to an IPv6-only node and from an IPv6-only node to an IPv4-only node is not supported, because the IPv6-only node has no IPv4 address configured on it and therefore VVR cannot establish communication between the two nodes.
- A replication configuration in which an IPv4 address is specified for the local host attribute of a primary RLINK and an IPv6 address is specified for the remote host attribute of the same RLINK.

- A replication configuration in which an IPv6 address is specified for the local host attribute of a primary RLINK and an IPv4 address is specified for the remote host attribute of the same RLINK.
- IPv6 is not supported in a CVM and VVR cluster where some nodes in the cluster are IPv4-only and other nodes in the same cluster are IPv6-only, or all nodes of a cluster are IPv4-only and all nodes of a remote cluster are IPv6-only.
- VVR does not support Edge and NAT-PT routers that facilitate IPv4 and IPv6 address translation.

# VVR support for replicating across Storage Foundation versions

VVR supports replication between Storage Foundation 6.1 and the prior major releases of Storage Foundation (6.0 and 6.0.1). Replication between versions is supported for disk group versions 170, 180, and 190 only. Both the Primary and Secondary hosts must be using a supported disk group version.

# Limitations related to I/O fencing

This section covers I/O fencing-related software limitations.

#### Preferred fencing limitation when VxFEN activates RACER node re-election

The preferred fencing feature gives preference to more weighted or larger subclusters by delaying the smaller subcluster. This smaller subcluster delay is effective only if the initial RACER node in the larger subcluster is able to complete the race. If due to some reason the initial RACER node is not able to complete the race and the VxFEN driver activates the racer re-election algorithm, then the smaller subcluster delay is offset by the time taken for the racer re-election and the less weighted or smaller subcluster could win the race. This limitation though not desirable can be tolerated.

### Limitation with RDAC driver and FAStT array for coordinator disks that use raw disks

For multi-pathing to connected storage, AIX uses the RDAC driver for FAStT arrays. Since it is an active/passive array, only the current active path is exposed to clients. The I/O fencing driver, vxfen, can use only a single active path and has no foreknowledge of the passive paths to the coordinator disks on an array. If the single active path fails, all nodes in the cluster lose access to the coordinator disks.

The loss of the path to the coordinator disks can potentially go unnoticed until a reboot, split brain, or any other reason that leads to a cluster membership change occurs. In any of these conditions, the cluster cannot form, and all nodes panic to prevent data corruption. No data loss occurs.

Workaround: Use DMP and specify paths to coordinator disks as DMP paths rather than raw disks to avoid this limitation.

#### Stopping systems in clusters with I/O fencing configured

The I/O fencing feature protects against data corruption resulting from a failed cluster interconnect, or "split brain." See the Symantec Cluster Server Administrator's Guide for a description of the problems a failed interconnect can create and the protection I/O fencing provides.

In a cluster using SCSI-3 based fencing, I/O fencing implements data protection by placing the SCSI-3 PR keys on both the data disks and coordinator disks. In a cluster using CP server-based fencing, I/O fencing implements data protection by placing the SCSI-3 PR keys on data disks and similar registrations on CP server. The VCS administrator must be aware of several operational changes needed when working with clusters protected by I/O fencing. Specific shutdown procedures ensure keys are removed from coordination points and data disks to prevent possible difficulties with subsequent cluster startup.

Using the reboot command rather than the shutdown command bypasses shutdown scripts and can leave keys on the coordination points and data disks. Depending on the order of reboot and subsequent startup events, the cluster may warn of a possible split brain condition and fail to start up.

Workaround: Use the shutdown -r command on one node at a time and wait for each node to complete shutdown.

### Uninstalling VRTSvxvm causes issues when VxFEN is configured in SCSI3 mode with dmp disk policy (2522069)

When VxFEN is configured in SCSI3 mode with dmp disk policy, the DMP nodes for the coordinator disks can be accessed during system shutdown or fencing arbitration. After uninstalling VRTSvxvm fileset, the DMP module will no longer be loaded in memory. On a system where VRTSvxvm fileset is uninstalled, if VxFEN attempts to access DMP devices during shutdown or fencing arbitration, the system panics.

# Limitations related to LLT

This section covers LLT-related software limitations.

#### LLT over IPv6 UDP cannot detect other nodes while SFCFSHA tries to form a cluster (1907223)

LLT over IPv6 requires link-local scope multicast to discover other nodes when SFCFSHA tries to form a cluster. If multicast networking is undesirable, or unavailable in your environment, use the address of the peer nodes to eliminate the need for the multicast traffic.

Workaround: Add the set-addr entry for each local link into the /etc/llttab file. You add the entry to specify the address of the peer nodes that are available on the corresponding peer links. For example, you add the following lines into the Ilttab file to specify the set-addr entry for a node. In this example, the node's IPv6 address is fe80::21a:64ff:fe92:1d70.

```
set-addr 1 link1 fe80::21a:64ff:fe92:1d70
set-arp 0
```

#### LLT does not start automatically after system reboot (2058752)

After you reboot the systems, if you had not completed the terminal setting procedure, LLT does not start automatically and does not log any error messages. You can manually start LLT using the /etc/init.d/llt.rc command.

If you reinstall a system, when the system reboots a message appears on the system console to set the terminal setting if you have not already done so. LLT does not start until you complete the terminal setting procedure.

#### Workaround: To resolve the LLT startup issue

- After you reboot the systems, open the system console using any available method, for example, from HMC.
- 2 On the console, go to the terminal setting menu, and set the terminal of your choice.
- 3 Select the **Task Completed** menu option.

# Symantec Storage Foundation for Databases (SFDB) tools software limitations

The following are the SFDB tools software limitations in this release.

#### Oracle Data Guard in an Oracle RAC environment

SFDB tools cannot be used with RAC standby databases. SFDB tools can still be used with the primary database, even in a Data Guard Oracle RAC environment.

### Upgrading to Oracle 10.2.0.5 is required if using SFDB tools

If you are running Oracle version 10.2.0.4 and upgrading a Storage Foundation product with SFDB tools to 6.1, you must upgrade the Oracle binaries and database to version 10.2.0.5, before upgrading to 6.1.

#### Parallel execution of vxsfadm is not supported (2515442)

Only one instance of the VKSfadm command can be run at a time. Running multiple instances of vxsfadm at a time is not supported.

### Creating point-in-time copies during database structural changes is not supported (2496178)

SFDB tools do not support creating point-in-time copies while structural changes to the database are in progress, such as adding or dropping tablespaces and adding or dropping data files.

However, once a point-in-time copy is taken, you can create a clone at any time, regardless of the status of the database.

# **Documentation**

Product guides are available in the PDF format on the software media in the /docs/product name directory. Additional documentation is available online.

Make sure that you are using the current version of documentation. The document version appears on page 2 of each guide. The publication date appears on the title page of each document. The latest product documentation is available on the Symantec website.

http://sort.symantec.com/documents

# Documentation set

Each product in the Storage Foundation and High Availability Solutions product line includes release notes, an installation guide, and additional documents such as administration and agent guides. In most cases, you may also need to refer to the documentation for the product's components.

The SFHA Solutions documents describe functionality and solutions that apply across the product line. These documents are relevant whichever SFHA Solutions product you use.

# **Symantec Storage Foundation Cluster File System High** Availability documentation

Table 1-15 lists the documentation for Symantec Storage Foundation Cluster File System High Availability.

The SFHA Solutions documents describe functionality and solutions relevant to the SFCFSHA product.

See Table 1-17 on page 107.

Symantec Storage Foundation Cluster File System High Availability **Table 1-15** documentation

| Document title                                                                                | File name                | Description                                                                                                    |
|-----------------------------------------------------------------------------------------------|--------------------------|----------------------------------------------------------------------------------------------------|
| Symantec Storage Foundation Cluster<br>File System High Availability Release<br>Notes         | sfcfs_notes_61_aix.pdf   | Provides release information such as system requirements, changes, fixed incidents, known issues, and limitations of the product. |
| Symantec Storage Foundation Cluster<br>File System High Availability<br>Installation Guide    | sfcfs_install_61_aix.pdf | Provides information required to install the product.                                                                             |
| Symantec Storage Foundation Cluster<br>File System High Availability<br>Administrator's Guide | sfcfs_admin_61_aix.pdf   | Provides information required for administering the product.                                                                      |

### **Symantec Cluster Server documentation**

Table 1-16 lists the documents for Symantec Cluster Server.

Symantec Cluster Server documentation **Table 1-16** 

| Title                                            | File name              | Description                                                                                                    |
|--------------------------------------------------|------------------------|----------------------------------------------------------------------------------------------------|
| Symantec Cluster Server Release<br>Notes         | vcs_notes_61_aix.pdf   | Provides release information such as system requirements, changes, fixed incidents, known issues, and limitations of the product. |
| Symantec Cluster Server Installation<br>Guide    | vcs_install_61_aix.pdf | Provides information required to install the product.                                                                             |
| Symantec Cluster Server<br>Administrator's Guide | vcs_admin_61_aix.pdf   | Provides information required for administering the product.                                                                      |

| Title                                                                               | File name                     | Description                                                                                              |  |
|-------------------------------------------------------------------------------------|-------------------------------|----------------------------------------------------------------------------------------------------|--|
| Symantec Cluster Server Bundled<br>Agents Reference Guide                           | vcs_bundled_agents_61_aix.pdf | Provides information about bundled agents, their resources and attributes, and more related information. |  |
| Symantec Cluster Server Agent<br>Developer's Guide                                  | vcs_agent_dev_61_unix.pdf     | Provides information about the various Symantec agents and procedures for                                |  |
| (This document is available online only.)                                           |                               | developing custom agents.                                                                                |  |
| Symantec Cluster Server Agent for<br>DB2 Installation and Configuration<br>Guide    | vcs_db2_agent_61_aix.pdf      | Provides notes for installing and configuring the DB2 agent.                                             |  |
| Symantec Cluster Server Agent for<br>Oracle Installation and Configuration<br>Guide | vcs_oracle_agent_61_aix.pdf   | Provides notes for installing and configuring the Oracle agent.                                          |  |
| Symantec Cluster Server Agent for<br>Sybase Installation and Configuration<br>Guide | vcs_sybase_agent_61_aix.pdf   | Provides notes for installing and configuring the Sybase agent.                                          |  |

**Table 1-16** Symantec Cluster Server documentation (continued)

# Symantec Storage Foundation and High Availability Solutions products documentation

Table 1-17 lists the documentation for Symantec Storage Foundation and High Availability Solutions products.

**Table 1-17** Symantec Storage Foundation and High Availability Solutions products documentation

| Document title                                                                                                    | File name                   | Description                                                                                                    |
|----------------------------------------------------------------------------------------------------|-----------------------------|----------------------------------------------------------------------------------------------------|
| Symantec Storage Foundation and High Availability Solutions—What's new in this release (This document is available online.) | sfhas_whats_new_61_unix.pdf | Provides information about the new features and enhancements in the release.                                                                                                    |
| Symantec Storage Foundation and<br>High Availability Solutions Getting<br>Started Guide                                     | getting_started.pdf         | Provides a high-level overview of installing Symantec products using the Veritas script-based installer. The guide is useful for new users and returning users that want a quick refresher. |

**Table 1-17** Symantec Storage Foundation and High Availability Solutions products documentation (continued)

| Document title                                                                                                    | File name                          | Description                                                                                                    |
|----------------------------------------------------------------------------------------------------|------------------------------------|----------------------------------------------------------------------------------------------------|
| Symantec Storage Foundation and<br>High Availability Solutions Solutions<br>Guide                                                       | sfhas_solutions_61_aix.pdf         | Provides information about how SFHA Solutions product components and features can be used individually and in concert to improve performance, resilience and ease of management for storage and applications.                  |
| Symantec Storage Foundation and<br>High Availability Solutions<br>Virtualization Guide<br>(This document is available online.)          | sfhas_virtualization_61_aix.pdf    | Provides information about Symantec Storage Foundation and High Availability support for virtualization technologies. Review this entire document before you install virtualization software on systems running SFHA products. |
| Symantec Storage Foundation and High Availability Solutions Disaster Recovery Implementation Guide (This document is available online.) | sfhas_dr_impl_61_aix.pdf           | Provides information on configuring campus clusters, global clusters, and replicated data clusters (RDC) for disaster recovery failover using Storage Foundation and High Availability Solutions products.                     |
| Symantec Storage Foundation and<br>High Availability Solutions<br>Replication Administrator's Guide                                     | sfhas_replication_admin_61_aix.pdf | Provides information on using Volume<br>Replicator (VVR) for setting up an effective<br>disaster recovery plan by maintaining a<br>consistent copy of application data at one<br>or more remote locations.                     |
| Symantec Storage Foundation and<br>High Availability Solutions<br>Troubleshooting Guide                                                 | sfhas_tshoot_61_aix.pdf            | Provides information on common issues that might be encountered when using Symantec Storage Foundation and High Availability Solutions and possible solutions for those issues.                                                |

Veritas Operations Manager (VOM) is a management tool that you can use to manage Symantec Storage Foundation and High Availability Solutions products. If you use VOM, refer to the VOM product documentation at:

https://sort.symantec.com/documents

# Manual pages

The manual pages for Symantec Storage Foundation and High Availability Solutions products are installed in the /opt/VRTS/man directory.

Set the MANPATH environment variable so the man(1) command can point to the Symantec Storage Foundation manual pages:

■ For the Bourne or Korn shell (sh or ksh), enter the following commands:

```
MANPATH=$MANPATH:/opt/VRTS/man
  export MANPATH
```

■ For C shell (csh or tcsh), enter the following command:

```
setenv MANPATH ${MANPATH}:/opt/VRTS/man
```

See the man(1) manual page.

The latest manual pages are available online in HTML format on the Symantec website at:

https://sort.symantec.com/documents